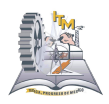

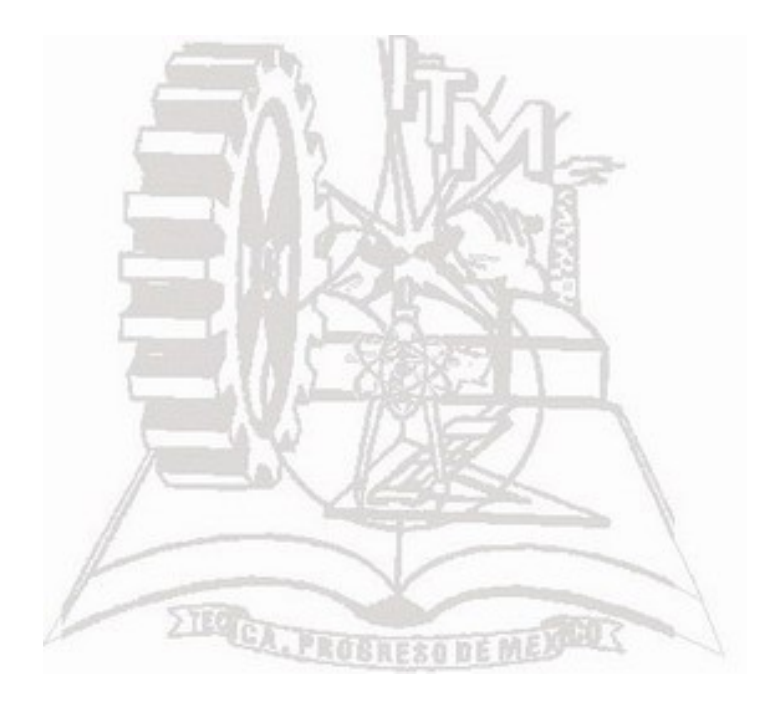

### MEMORIA DE RESIDENCIAS PROFESIONALES

### **"Visita de Espacios Virtuales del Tecnológico de Morelia"**

**Oscar Pérez Medina**

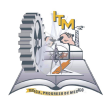

### Roberto López Robledo

## **INDICE**

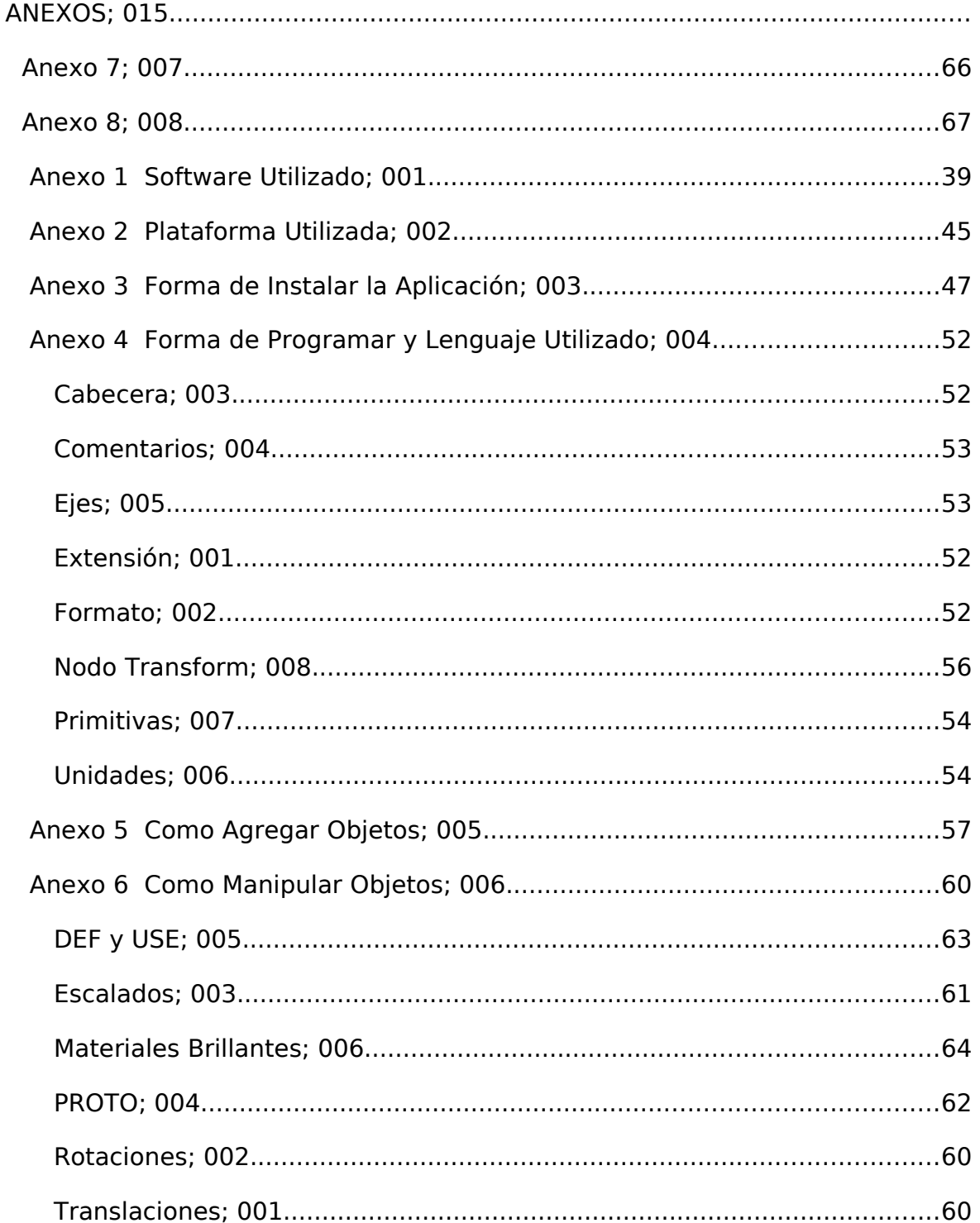

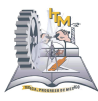

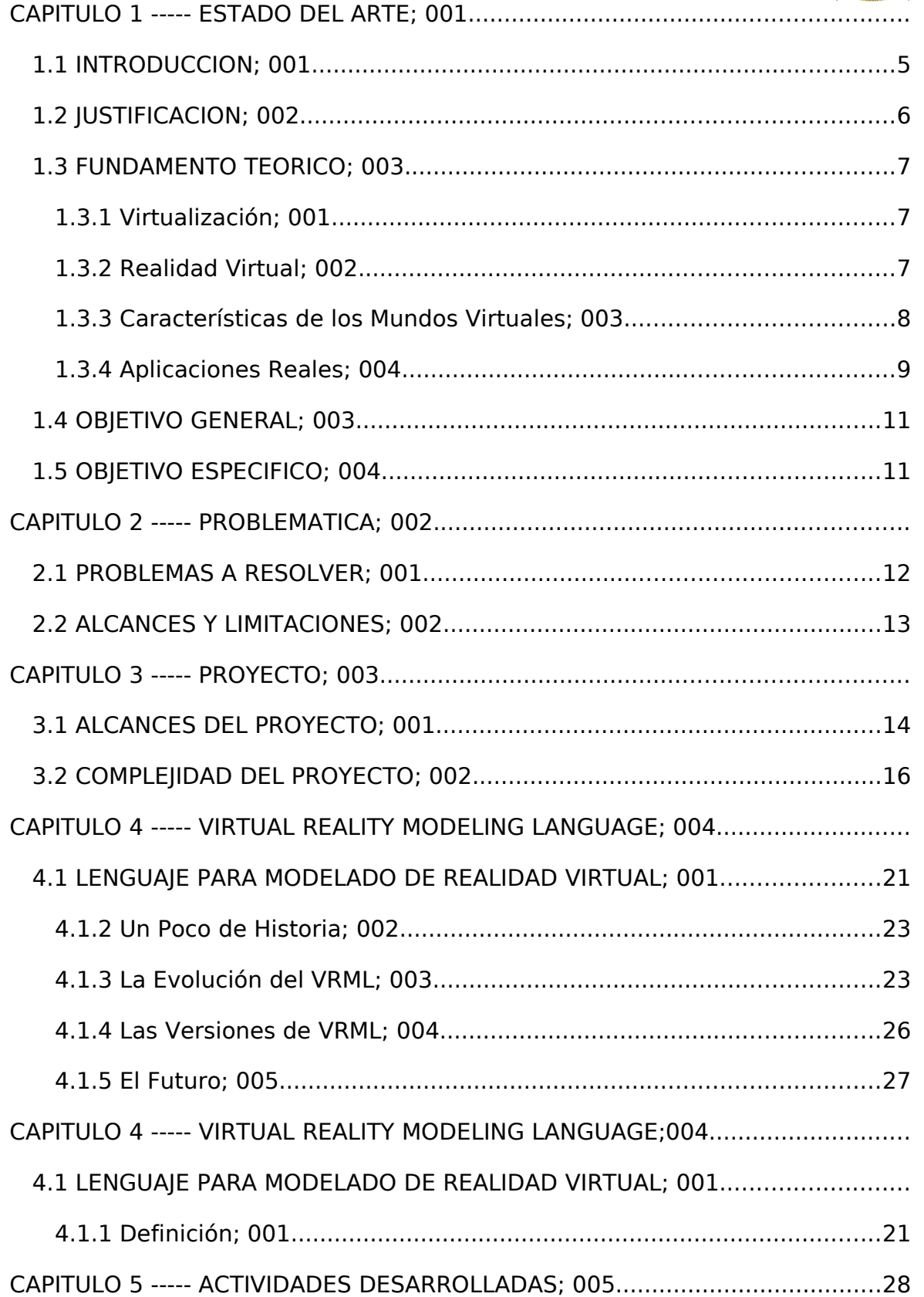

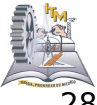

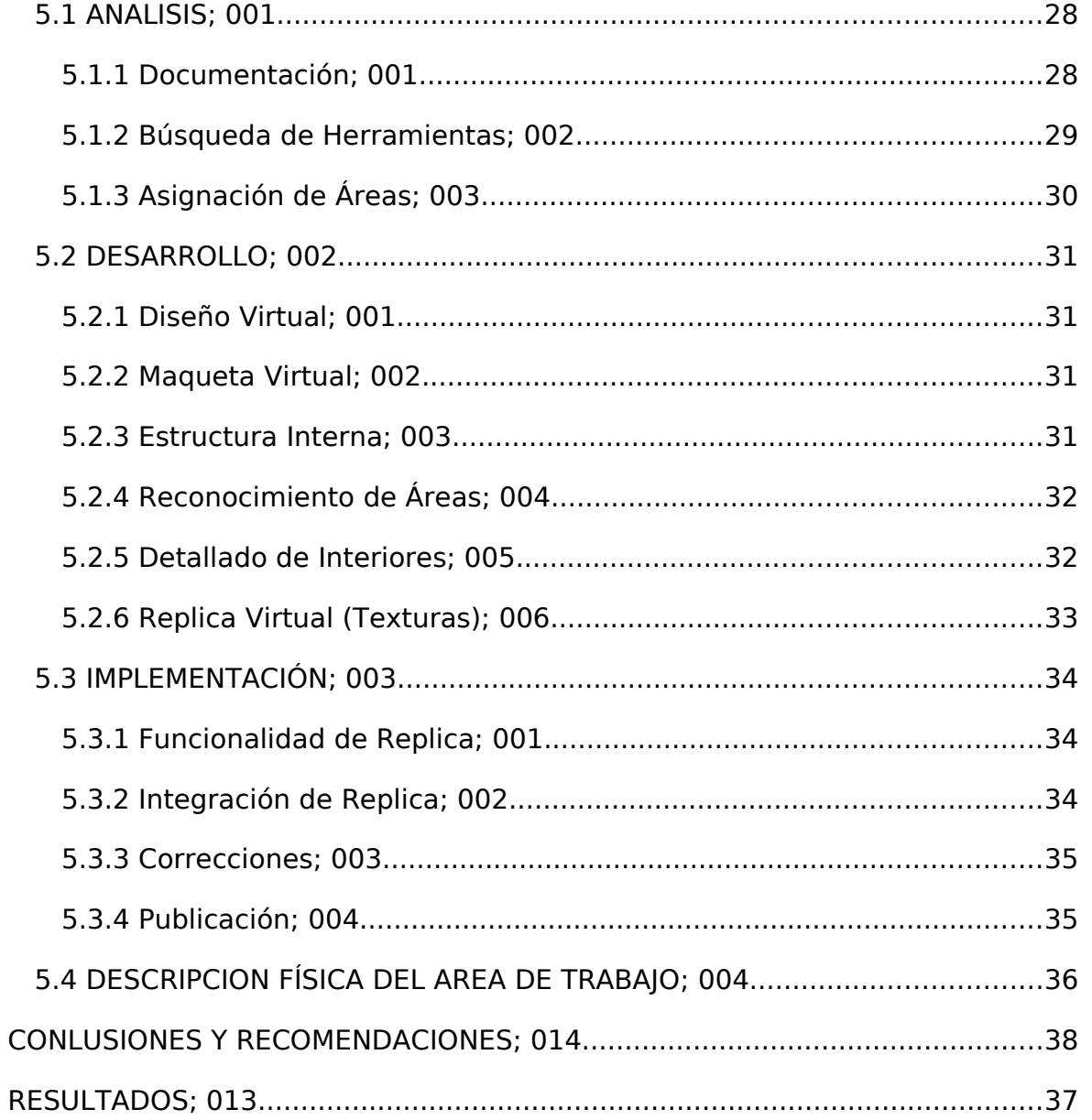

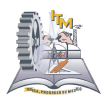

# **CAPITULO 1 1.1 INTRODUCCION**

El constante cambio en el desarrollo tecnológico y la creciente necesidad de nuevas y mejoras en la tecnología, ocasiona que algunas veces se mantenga a la sociedad al margen de las nuevas herramientas que surgen para satisfacer demandas de visualización e interacción en modelos que manejan grandes cantidades de información.

Con la aparición de estas nuevas tecnologías emergentes, se ha generado una gran cantidad de conocimiento, alterándose las formas y funciones para llevar a cabo las actividades.

Sin duda, el gran crecimiento en el desempeño de las computadoras y en particular de las tarjetas gráficas, ha permitido la incorporación de nuevas tecnologías para el mejoramiento de la visualización y el modelado como lo es la Realidad Virtual, la cual proporciona un mejor entendimiento de fenómenos o hechos reales mediante su simulación tridimensional e interacción con equipos que se especializan en la recreación de mundos virtuales.

"La Realidad Virtual irrumpe en el mercado poniendo a disposición de cualquier usuario dicha tecnología aun incipiente pero con un horizonte impresionante de desarrollo" <sup>[1]</sup>.

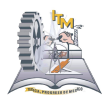

### **1.2 JUSTIFICACION**

Siendo el Tecnológico de Morelia una gran institución es que se cuenta con amplias instalaciones así como con más de un campus de enseñanza y en el momento en que se pretende darlas a conocer es que surge la problemática de no poder hacerlo de la manera o el impacto deseado.

Uno de los problemas internos de la institución es el hecho de planear la remodelación o reestructuración de algunos edificios en base al cableado eléctrico, telefónico y/o de datos y para ello que mejor que estar presente en la infraestructura para tener un panorama más amplio, pero no siempre es posible desplazarse a la institución.

Debido a estas problemáticas es que se dio a la tarea de encontrar la manera más factible en que los alumnos interesados en ingresar así como también las personas interesadas en diversos cursos puedan conocer las instalaciones desde su lugar de origen de manera remota y sin perder tanto tiempo en trasladarse al Instituto.

Gracias a los avances tecnológicos, ahora las personas interesadas en conocer la organización de las instalaciones no tendrán que trasladarse hasta su ubicación sino que con solo ingresar desde Internet a la página del Instituto serán capaces de conocer la estructuración tanto interna como externa de los edificios.

Tendrá la capacidad de ubicar de manera más sencilla el lugar al que se quiera dirigir la próxima vez que realice una visita a las instalaciones del Instituto así

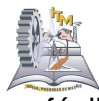

como lograr un mejor diseño para futuras remodelaciones mobiliarias y una fácil detección de los diferentes tipos de cableado.

## **1.3 FUNDAMENTO TEORICO**

### **1.3.1 Virtualización**

La palabra virtual proviene del latín virtus, que significa fuerza, energía, impulso inicial. Las palabras vis, fuerza, y vir, varón, también están relacionadas. "Así, la virtus no es una ilusión ni una fantasía, ni siquiera una simple eventualidad, relegada a los limbos de lo posible. Más bien, es real y activa. Fundamentalmente, la virtus actúa. Es a la vez la causa inicial en virtud de la cual el efecto existe y, por ello mismo, aquello por lo cual la causa sigue estando presente virtualmente en el efecto. Lo virtual, pues, no es ni irreal ni potencial: lo virtual está en el orden de lo  $real$ ". $[2]$ 

### **1.3.2 Realidad Virtual**

Definitivamente un término muy sonado y controversial. En estos días en que todo es virtual, se encuentra mucha confusión en las personas expuestas de una u otra forma a los nuevos medios. En el nombre en sí hay una gran contradicción: Realidad Virtual. Algo que es, pero no es. Sin embargo no se tiene que complicar la vida tratando de explicar la paradoja. La realidad virtual es una representación de las cosas a través de medios electrónicos, que da la sensación de estar en una situación real en la que se puede interactuar con lo que se rodea.

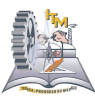

La realidad virtual puede ser de dos tipos: inmersiva y no inmersiva. Los métodos inmersivos de realidad virtual con frecuencia se ligan a un ambiente tridimensional creado por computadora el cual se manipula a través de cascos, guantes u otros dispositivos que capturan la posición y rotación de diferentes partes del cuerpo humano. La realidad virtual no inmersiva utiliza medios como el que actualmente nos ofrece Internet en el cual se puede interactuar en tiempo real con diferentes personas en espacios y ambientes que en realidad no existen sin la necesidad de dispositivos adicionales a la computadora.

La realidad virtual no inmersiva ofrece un nuevo mundo a través de una ventana de escritorio. Este enfoque no inmersivo tiene varias ventajas sobre el enfoque inmersivo como: bajo costo y fácil y rápida aceptación de los usuarios. Los dispositivos inmersivos son de alto costo y generalmente el usurario prefiere manipular el ambiente virtual por medio de dispositivos familiares como son el teclado y el ratón que por medio de cascos pesados o guantes.

Actualmente Internet nos provee con medios para reunirnos con diferentes personas en el mismo espacio virtual. En este sentido Internet tiende a ser un mecanismo de telepresencia<sup>[1](#page-7-0)</sup>. Este medio nos brinda con espacios o realidades que físicamente no existen pero que sin embargo forman parte de nuestras formas de vida. Es a través de Internet como nace VRML (Virtual Reality Modeling Languaje, Lenguaje de Modelado de Realidad Virtual), que es un estándar para la creación de mundos virtuales no inmersivos. [2]

### **1.3.3 Las Características que los Mundos Virtuales Aportan al Espacio real**

Para una gran cantidad de personas la existencia de mundos virtuales es una forma de escape de la realidad de un mundo que los rodea y que en varias veces

<span id="page-7-0"></span> $^1$  Presencia remota y es un medio que proporciona a la persona la sensación de estar físicamente en otro lugar por medio de una escena creada por ordenador.

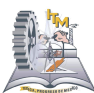

las características que presenta un mundo virtual llegan a ser similares o en ciertas ocasiones mejores que el mundo real.

Las siguientes son algunas de las características que se pueden encontrar de un mundo virtual y que llegan a ser tomadas del mundo real o aportaciones a un mundo que se desea suceda alrededor.

- En la representación para comprender mejor lo real.
- Son mundos en [potencia,](http://www.monografias.com/trabajos14/trmnpot/trmnpot.shtml) que nadie puede prever la magnitud de su avance.
- Se entremezclan entre lo real y lo virtual, lo potencial y lo actual
- Se alimentan de la vida intermedia de los lenguajes simbólicos
- Se alimentan de la realidad visible.
- Son inteligibles, de los sensible, la concepción y la [percepción.](http://www.monografias.com/trabajos7/sepe/sepe.shtml)
- Son [sistemas](http://www.monografias.com/trabajos11/teosis/teosis.shtml) que procuran dar la ilusión más convincente posible de inmersión funcional dentro de un mundo sintético.
- Representa una situación real, la televirtualidad, las teleintervenciones o de telerrobótica, también discutiblemente reunidas bajo la etiqueta de telepresencia).
- Se esconde bajo la inconsciencia de lo potencial humano.

La potencia hace que encuentre vías de actualización, en virtudes necesarias para su determinación. [3]

### **1.3.4 Aplicaciones Reales**

### **Arquitectura y gestión inmobiliaria**

Desarrollo de proyectos tridimensionales, que pueden ser recorridos libremente.

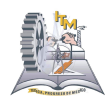

### **Decoración**

Una empresa de decoración puede ofrecer a sus usuarios la posibilidad de elegir ellos mismo, en tiempo real, la decoración que quieren y verla desde diferentes puntos de vista, conociendo también en tiempo real, el precio de las diversos elementos decorativos.

### **Instrucciones de montaje**

Posibilidad de realizar animaciones interactivas que muestren, de forma tridimensional, los pasos de montaje de un determinado aparato o de un kit de trabajos caseros de reparación o decoración.

### **Ciencia**

Visualización tridimensional de un número amplio de compuestos así como sus modos de vibración, estudio de las tensiones internas que sufre un sólido al deformarse, etc.

Estudios de astronomía, arqueología, etc.

Posibilidad de realizar laboratorios virtuales, en los que se demuestra determinado fenómeno físico. En estos laboratorios las condiciones del experimento se pueden modificar, observando que ocurre en cada caso.

### **Turismo**

Acceso a ciudades virtuales de lugares reales, para aquellas personas que no les guste o no puedan viajar.

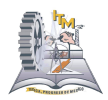

## **1.4 OBJETIVO GENERAL**

Explorar la eficacia de la realidad virtual mostrando un panorama de las nuevas tecnologías mediante el desarrollo de un proyecto que beneficie al Instituto y que muestre la organización de su infraestructura mediante la implementación de un panorama virtual.

### **1.5 OBJETIVO ESPECIFICO**

 Familiarizar a las personas en el área de realidad virtualidad y mostrar la estructura de los edificios del instituto mientras realiza un recorrido por su interior desde Internet en cualquier parte del mundo.

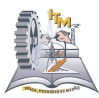

- > Investigación de los conocimientos y recursos empleados para crear Realidad Virtual.
- $\triangleright$  Identificación de equipos que se emplean y son necesarios para utilizarse con la realidad virtual.
- Investigación del software que se emplea para el desarrollo de aplicaciones en Realidad Virtual.
- > Producir un ambiente dentro del recorrido que sea indiferenciado a la realidad física incluyendo interacción.
- Dar a conocer la información que le interese al visitante por medio del Recorrido Virtual.

# **CAPITULO 2**

## **2.1 PROBLEMAS A RESOLVER**

Ahorro de tiempo por parte de las personas al no tener que trasladarse hasta las instalaciones para tener conocimiento de los espacios y ubicaciones de las oficinas y aulas.

Ahorro de dinero en pasajes por parte de las personas que no radican en la misma ciudad de las instalaciones para conocer la ubicación de oficinas.

Lograr la integración del Instituto Tecnológico de Morelia como una institución de educación superior en el mundo de lo virtual sobre lo más conocido que es el internet.

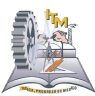

Encontrar de manera más sencilla la ubicación de oficinas, aulas y departamentos que se encuentran dentro del Instituto Tecnológico de Morelia para padres de familia y alumnos de nuevo ingreso que deseen tratar algún asunto y no pierdan tiempo en buscarlas.

Encontrar de manera más fácil los lugares en los que se llevara acabo algún evento y de igual manera no perder tiempo en estarlo buscando.

La distracción de los alumnos hacia las tecnologías de video juegos, como medida de solución invitar a la creación de un video juego del instituto y que el proyecto pueda ser utilizado como base para ello.

## **2.2 ALCANCES Y LIMITACIONES**

Amplia investigación y documentación sobre lo que es Realidad Virtual y las herramientas que son necesarias para llevar acabo el desarrollo de la misma.

Los alcances que se pretenden con la elaboración de este proyecto, es añadir al sitio Web del ITM una opción que permita a los usuarios visualizar y dar un paseo virtual por el plano general y por algunos de los edificios del Tecnológico, los cuales son:

El edificio CH de Ingeniería Industrial y Bioquímica

El Edifico A que es el administrativo de la dirección y las coordinaciones.

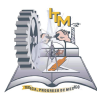

De tal forma que se tenga una sensación de presencia física en las instalaciones del ITM.

Cabe mencionar que solo se podrá avanzar entre las instalaciones a las cuales se tiene acceso y todas aquellas que sean de acceso restringido lo serán también en dicha visita.

Se realizará la creación virtual del interior de ciertos edificios y jardines, así como de los edificios más próximos siendo estos últimos sólo mostrando su fachada exterior.

Integrar el proyecto final en un formato compatible para ser subido a Internet en la página principal del Tecnológico

# **CAPITULO 3**

## **3.1 ALCANCE DEL PROYECTO**

Gracias a los grandes avances tecnológicos con los que se cuenta y a los constantes desarrollos científicos es que se encuentra en una era altamente digital y de fácil acceso a internet, debido a ello es un deber de los ingenieros el hacer uso de dichas tecnologías para así desarrollar y crear aplicaciones que faciliten muchas de las actividades personales.

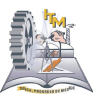

Dado que el Instituto Tecnológico de Morelia es la casa de muchos de los futuros ingenieros, es necesario colocar a la institución a la vanguardia proyectando al público la implementación de nuevas tecnologías.

Suena innovador la creación de una institución virtual en la que se pueda trabajar mediante el ingreso a internet y que se cuente con un ambiente tan amigable como lo es un juego en línea, sentirse presente en el lugar y realizando las actividades que se requieren sin la necesidad de asistir físicamente.

El proyecto tienen como finalidad ser una plataforma en tercera dimensión que en un futuro permita realizar varios de los tramites académicos vía internet con el mayor apego a la realidad, ya que en ocasiones es muy desgastante y tedioso realizar procesos como los de inscripción, reinscripción y/o solicitud de algún documento necesario, pues varias veces se debe realizar una larga espera para obtener el turno en el que nos puedan atender.

Además, servirá como base para el diseño de futuras modificaciones que se deseen realizar, ya sea tanto en la distribución de mobiliario como en la colocación y/o redistribución de cableado tanto eléctrico como de red, sin la necesidad de asistir físicamente. Puesto que se pueden diseñar las diversas variantes de posibles cambios y siendo estos diseños más innovadores que los diseños en 2 dimensiones como lo sería el diagrama modificado en una simple hoja.

Es por tal motivo que esta primera fase del proyecto consistió en desarrollar la plataforma base que en un futuro se convierta en todo un mundo virtual del ITM, en el cual se agregaran posteriormente módulos que incluyan bases de datos y que a su vez permitan el manejo de un avatar<sup>[2](#page-14-0)</sup>, el cual nos guiará por todas las instalaciones del ITM, de tal manera que se nos facilite el reconocimiento de los espacios de la Institución y de esta manera poder localizar el edificio o área deseada y realizar de manera rápida cada tramite.

<span id="page-14-0"></span><sup>2</sup> Personaje imaginario que realiza un recorrido dando la instancia de ser un mismo el que se encuentra presente

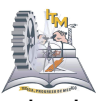

Esta primera fase cubre algunos de los lugares más representativos de la institución tales como: la dirección, las coordinaciones de las carreras impartidas en el ITM, el área de control escolar y los edificios administrativos, así mismo incluye el edificio CH, el cual alberga a los alumnos de las carreras de Ingeniería Industrial e Ingeniería Bioquímica así como los cubículos de los profesores para ambas carreras.

Esta visita virtual basó su desarrollo en la creación de mobiliario y edificios a escala, de tal manera que se proyectara una interfaz amigable y realista del Tecnológico, la cual genere un gran interés en los alumnos aspirantes a ingresar, la comunidad estudiantil del Instituto y la población en general, obteniendo con esto un impacto social que se vea reflejado en el incremento de los aspirantes y consolide al ITM como una institución innovadora y vanguardista, ya que es la primera institución que cuenta con visita virtual a nivel nacional publicada en su portal de internet.

Este amplio proyecto tiene como futuro panorama el ser un instituto virtual que brinde muchas de las actividades que se realizan físicamente en la institución y poder desarrollarlas desde la comodidad del hogar o trabajo mediante el ingreso al portal de internet del Tecnológico y así mismo seleccionar la actividad que se desea.

### **3.2 COMPLEJIDAD DEL PROYECTO**

Cuando se pretende la creación de un proyecto tan amplio, se requiere de ciertos estudios previos acerca de todos los temas involucrados así como un conocimiento de las herramientas que se utilizarán para la elaboración de dicho proyecto. Para éste proyecto, como en cualquier otro, el tiempo es un factor

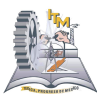

importante puesto que no se puede desarrollar algo sin tener los conocimientos previos, es por ello que una parte del tiempo fue destinado a la investigación y el manejo practico de las tecnologías y herramientas necesarias para el desarrollo.

Los estudios realizados previamente al desarrollo, comprendieron una búsqueda a través de la historia con la finalidad de obtener la noción respecto al surgimiento de dichas tecnologías con las que se cuenta actualmente y que son capaces de permitirnos captar con medios electrónicos, como lo es la computadora, una parte del mundo de una manera más real con la ventaja de encontrarnos a kilómetros de distancia.

En toda herramienta, al ser nueva en nuestro conocimiento, surgen complicaciones que se deben confrontar para seguir adelante. Un proyecto que empleará nuevas tecnologías sufrirá las dificultades de ser robusto, tardado y en ocasiones puede llegar a no funcionar las primeras veces.

El proyecto desarrollado no es la excepción en cuanto a las complicaciones, puesto que es un tema relativamente nuevo lo de realidad virtual, uno se encuentra con el primer obstáculo que suele ser el encontrar una herramienta adecuada para su creación. Posteriormente van surgiendo detalles que de cierta forma ayudaran a comprender aun más el manejo de las herramientas de desarrollo.

Dado que VRLM (Virtual Realing Lenguage Modeling) trabaja por medio de nodos para la creación de mundos virtuales, cada uno de los componentes que se elaboraron en esta visita virtual era un nodo, el cual debería estar hecho ha escala respetando medidas, formas, ubicación y texturas.

Por tal motivo la creación de cada uno de los elementos de esta visita virtual que van desde una silla hasta el edificio completo, tuvo un nivel distinto de complejidad, ya que entre más pequeño era dicho elemento, más complicado fue poder crearlo.

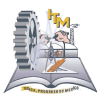

Una de las complicaciones más frecuentes y tediosas que se presentaron en la creación de la visita virtual fue la de la robustez de la aplicación, pues como se menciono anteriormente cada elemento de cada objeto elaborado por medio de la herramienta es un nodo, así pues, una silla por ejemplo que consta de las patas o soportes, el asiento y el respaldo contiene como mínimo 6 nodos, ya que se empleaba la herramienta cuadro (BOX) para elaborarla, de tal manera que se pudiera dar la forma real de dicho elemento.

Por lo tanto, tomando en cuenta lo anterior, al crear todo un salón por ejemplo, el tamaño total de la aplicación crece en gran tamaño, pues a pesar de que se agrupan los nodos para crear un solo objeto, estos seguirán manteniendo su independencia y conservando su estado de nodo individual, generando de esta manera una aplicación pesada al momento de publicarla en el portal de internet.

Como solución para tal situación se empleo una herramienta denominada "Extrusión", la cual permite generar figuras complejas para ser manejadas como un solo bloque, de tal manera que no se utilizaran varios nodos para la creación de objetos y si a esto se le suma además que las formas se pueden adaptar de mejor manera que con otras herramientas de la aplicación, nos resulta de mayor ayuda.

Pero como todo en la vida tiene sus pros y sus contras, ésta herramienta no es la excepción puesto que resulta más compleja de utilizar que las demás, ya que funciona mediante inserción de puntos, es decir, los segmentos de trazados deben estar completa y claramente definidos, dicho de otra manera, deben tener un punto de inicio y un punto de fin; ya que de no hacerlo así, los puntos serán atraídos por el punto inmediato más cercano generando de esta manera deformaciones mediante el cruce de segmentos en los objetos creados.

Esto se pudo evitar definiendo un punto de unión para figuras como rejas, escalones, soportes y la cancelería sobre todo, ya que muchas de estas figuras

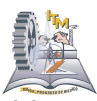

necesitaban que se les creara un marco para depositar dentro de estos objetos sólidos como cubos, conos, entre otros que nos permitieron generar todos el mobiliario de la visita y definir formas más reales. Dichos puntos de unión tienen la finalidad de cerrar los segmentos creados y evitar el cruce de los mismos, impidiendo así deformaciones en los objetos y definiendo la figura deseada.

La Extrusión fue muy útil para resolver el problema de la creación de escalones, ya que en un principio estos se elaboraron mediante la sobre posición de bloques independientes, y esto generaba una escalera bastante robusta, lo cual alentaba la aplicación, la extrusión nos ayudo a definir escaleras como objetos de un solo bloque, elaborándolas de acuerdo a su forma y ubicación, mediante el dibujo de desniveles y relieves.

Una vez que se crearon todos los objetos se presentó otra problemática, la cual está relacionada con la presentación e imagen de la visita virtual, prácticamente lo más importante, puesto que debe dársele vida lo más real que fuese posible a todos y cada uno de los objetos creados, esto conllevó a la creación de texturas mediante la edición de imágenes.

Para esto fue necesario realizar sesiones fotográficas en cada una de las áreas que se desarrollaron, en dichas sesiones la dedicación de la toma de fotografías de todos los objetos existentes en cada uno de los edificios fue una labor exhaustiva, para posteriormente darles un formato que fuera asignado a cada elemento puesto que no cualquier tipo de imagen ni cualquier tamaño eran los adecuados. Una vez que se contaba con el repertorio de fotografías, se procedió a organizarlas de acuerdo a la imagen y la posición del edificio a la que correspondía etiquetando cada una con un nombre que las identificara.

Ésta labor fue realizada mediante el Software denominado Photo Shop. El primer paso para la creación de texturas fue definir un tamaño de fotografía en pixeles especifica dependiendo del objeto al que se le iba asignar, el tamaño definido

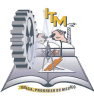

como estándar para cada textura fue la de 480x640 pixeles, ya que el tamaño como se menciona anteriormente dependía de la figura.

Una vez definidas la resolución y el tamaño, se procede a retocar las imágenes, de tal manera que se definieran con un color solido y constante, pues dicha imagen seria definida como textura o relleno patrón. En esta fase, además de definir colores, una acción importante fue la de eliminar imperfecciones en las fotografías, puesto que al tomarlas no siempre la estructura se encontraba sola para hacer la captura de las representaciones pictóricas, resultaba que en algunas de las imágenes llegaba a aparecer alguna persona o reflejo de alguna luz y obviamente estos sucesos debían corregirse.

Aquí es donde se presentó otra problemática, pues se debía elaborar cristales con letreros incluidos, para esto fue necesario disminuir la opacidad de las imágenes que se emplearían como cristales, ponerlas de un solo color, dependiendo del cristal que se emplearía y realizar los letreros por separado para incrustarlos a la imagen mediante el acoplamiento de capas, de esta forma se obtuvo como resultado el efecto de transparencia de las imágenes que se definieron como los cristales.

La mayoría de los objetos que se crearon, se elaboraron de manera separada, entonces habría que integrarlos al modulo de la vista, esto como es de suponerse generó otra problemática, la cual fue la del agrupamiento de nodos.

La solución de esto fue copiar cada nodo dentro del modulo general. Una vez que se llevo a cabo de manera exitosa la inserción de todos los nodos, se procedió a ajustar las propiedades de los nodos para tener una adaptación total de cada objeto en el modulo, las propiedades que se ajustaron fueron el tamaño y la orientación, para esto se hizo uso del manejo a escala modificando la altura, la anchura y la profundidad de cada nodo para el caso del tamaño, y realizando la

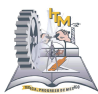

rotación de los nodos para ajustar la orientación de los mismo para poder ubicar cada uno de los objetos en su posición y distribución original.

# **CAPITULO 4**

# **4.1 VIRTUAL REALITY MODELING LANGUAGE**

Lenguaje para Modelado de Realidad Virtual

### **4.1.1 Definición**

VRML es un acrónimo para **V**irtual **R**eality **M**odeling **L**anguage (Lenguaje para Modelado de Realidad Virtual). En realidad, técnicamente hablando, VRML no es realidad virtual inmersiva ni un lenguaje de modelado. Realidad virtual inmersiva implica una experiencia tridimensional inmersiva y dispositivos externos como cascos o guantes digitales para lograr capturar otros sentidos diferentes al oído y a la vista. VRML no requiere ni provee una inmersión sensorial total. Pero VRML sí provee un conjunto básico de primitivas para el modelaje geométrico tridimensional y tiene la capacidad de dar comportamiento a los objetos y asignar diferentes animaciones que pueden ser activadas por eventos generados por diferentes usuarios [2].

Es un formato de archivo normalizado que tiene como objetivo la representación de gráficos interactivos tridimensionales; diseñado particularmente para su empleo en la web. Consiste en un formato de fichero de texto en el que se especifican los vértices y las aristas de cada polígono tridimensional, además del color de su superficie.

**VRML** son las siglas de Virtual Reality Modeling Language: lenguaje de modelado de realidad virtual. Aunque su nombre es similar al del HTML (Hyper Text Markup Language: lenguaje de marcas de hipertexto), la diferencia fundamental entre

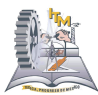

ambos se encuentra en la sustitución de la palabra "marca" por la de "modelado" [4] .

Mientras que en el caso del HTML simplemente se "marca" o "etiqueta" el texto para formatearlo, en el caso del VRML se diseñan objetos tridimensionales y su comportamiento, lo cual requiere una mayor planificación e implica una mayor complejidad en el desarrollo de las páginas.

Se entenderá como realidad virtual un espacio en tres dimensiones desarrollado y simulado mediante ordenador, donde los objetos son interactivos. En estos mundos virtuales el usuario podrá adentrarse, eligiendo entre varias perspectivas, e interactuar con los objetos que allí se encuentran. Esta tecnología es cada vez más accesible para el usuario medio, debido a que los equipos a su alcance son cada vez más potentes y a que por fin se está desarrollando un completo estándar oficial.

El **V**irtual **R**eality **M**odeling **L**anguage es un lenguaje de modelado de mundos virtuales en tres dimensiones. Igual que el HTML nos sirve para maquetar páginas web, VRML sirve para crear mundos en tres dimensiones a los que se accede utilizando el navegador, igual que si visitamos una página web cualquiera, con la salvedad que nuestras visitas no se limitan a ver un simple texto y fotografías, sino que nos permite ver todo tipo de objetos y construcciones en 3D por los que podemos pasear o interactuar. [6]

Este modo de visitar sitios en Internet es mucho más avanzado y posee grandes ventajas. Para empezar la navegación se desarrolla de una manera mucho más intuitiva, dado que la forma de actuar dentro del mundo virtual es similar a la de la vida real. Podemos movernos en todas las direcciones, no solo izquierda y derecha sino también adelante, atrás, arriba y abajo. Podemos tratar con los objetos como en la vida misma, tocarlos, arrastrarlos, etc. y en general todo lo que podemos imaginar. También los escenarios son mucho más reales, pensemos en

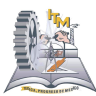

un ejemplo como podría ser una biblioteca virtual. En ella podríamos andar por cada una de las salas, tomar determinados libros y leerlos.

A la larga, el acceso a Internet se ha de convertir en una experiencia mucho más cercana a la que realizamos en la vida y las visitas a los lugares retratados en la Red serán mucho más reales. Sin embargo, en la actualidad VRML presenta muchas limitaciones con respecto a sus potencialidades, que se irán cubriendo con la llegada de máquinas más potentes y periféricos avanzados para la realidad virtual como pueden ser guantes o cascos.

### **4.1.2 Un Poco de Historia**

El VRML surgió en la primavera de 1994, durante una reunión convocada por Tim Berners-Lee y Dave Ragget para tratar de acercar los desarrollos de realidad virtual a Internet. En esta reunión los asistentes llegaron a la conclusión que se tenía que desarrollar un lenguaje común para la descripción de los mundos en 3D.

De este modo, **en la Primera Conferencia Mundial de la WWW en Ginebra se aprobó el desarrollo de un nuevo lenguaje que permitiese crear mundos en tres dimensiones** a los que se pudiera acceder por la World Wide Web.

Con el tiempo se desarrolló el lenguaje dentro de varios requisitos: que fuese adaptable a la red, que no requiriese una línea de alta velocidad (anchos de banda elevados), que fuese multiplataforma, etc. [5]

### **4.1.3 La Evolución del VRML**

En 1989, Rikk Carey y Paul Strauss de Silicon Graphics Inc., iniciaron un nuevo proyecto con el fin diseñar y construir una infraestructura para aplicaciones interactivas con gráficos tridimensionales. Los dos objetivos originales eran:

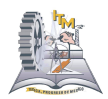

Construir un ambiente de desarrollo que permitiera la creación de una extensa variedad de aplicaciones interactivas con gráficos tridimensionales distribuidos. Utilizar este ambiente de desarrollo para construir una nueva interfaz de usuario tridimensional.

La primera fase del proyecto se concentraba en diseñar y construir la semántica y los mecanismos para la plataforma de trabajo. El tema de las aplicaciones distribuidas fue tomado en cuenta para el diseño del estándar aunque estuvo fuera del alcance de la primera implementación. En 1992 se liberó el Iris Inventor 3D toolkit que fue el primer producto de dichos esfuerzos. Iris Inventor definía gran parte de la semántica que hoy en día conforma a VRML. Una parte importante del Iris Inventor era que el formato del archivo utilizado para guardar los objetos de la aplicación era de poco tamaño y fácil utilizar. En 1994 se liberó la segunda gran versión de Inventor llamada Open Inventor está era portable para diferentes plataformas y basada en OpenGL de Silicon Graphics. El manual de referencia que describe los objetos y el formato de archivo de Open Inventor fueron después utilizados por Gavin Bell para escribir la primera propuesta para la especificación de VRML 1.0. [7]

En 1994, Mark Pesce y Brian Dehlendorf crearon el VRML mailing list o lista de discusión "WWW-VRML" (http://vag.vrml.org/www-vrml) donde se hizo un llamado abierto al todo el público para dar propuestas para una especificación formal de 3D en el WWW. Dada la magnitud del trabajo se decidió avanzar por etapas y adoptar estándares existentes donde fuera posible. En este mismo año Mark Pesce y Tony Parisi crearon un prototipo de visor de 3D para el WWW.

Después de varias propuestas se escogió la sintaxis de OpenInventor de Silicon Graphics como base de un formato de descripción de objetos geométricos

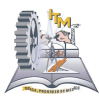

texturizados, agregando la posibilidad de combinar objetos guardados remotamente en la red (mediante hiperligas como en HTML). De esta manera nació VRML 1.0 que aunque solo era una solución parcial, era una muestra de lo que VRML podría llegar a ser.

Durante la primer mitad de 1995 la especificación de VRML 1.0 sufrió un gran número de clarificaciones y reparaciones, pero funcionalmente quedó igual. En Agosto de 1995 hubo mucha discusión dentro del grupo de discusión WWW-VRML en cuanto a la creación de VRML 1.1 o de VRML 2.0. Algunos pensaban que VRML necesitaba solo de unas cuantas adiciones de contenido, mientras que otros sentían la necesidad de una completa revisión del estándar. El segundo paso comenzó en Siggraph 95 culminó en Siggraph 96. El nuevo estándar consistió en permitir el movimiento de la geometría estática definida en VRML 1.0. Se hizo un llamado a presentar propuestas públicamente y se estableció una página de Web para votar. Hubo propuestas de más de 50 compañías como Silicon Graphics, Sony, Netscape, Apple, IBM, Microsoft, entre otras. Ganó la propuesta Moving Worlds de Silicon Graphics, Inc. (http://www.sgi.com), Sony Corporation (http://www.sony.com) y Mitra (http://earth.path.net/mitra).

En VRML 2.0 se agrega la posibilidad de interpolar o programar movimientos. Los lenguajes sugeridos son Java y JavaScript, aunque se piensa permitir otros lenguajes en el futuro.

VRML 3.0: Socialización. El último paso está ya en preparación. Se trata de definir interfaces para especificar interacción multiusuario. Es necesario definir protocolos para seguir y sincronizar los comportamientos de objetos programados y de usuarios interactuando en tiempo real en múltiples sistemas distribuidos.

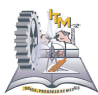

Hay estándares usados en otros dominios para simulación gráfica distribuida. En particular DIS (Distributed Interactive Simulation), un estándar usado en el área de simulación militar. Aunque DIS, por su origen militar no es directamente aplicable a VRML, contiene varios conceptos que seguramente acabarán por ser parte de VRML.

Se trata de transformar VRML de una serie de ambientes aislados en un ciberespacio. Se discuten aspectos como dividir en regiones, implantar la física, representantes de los usuarios (avatares). En fin, hay mucho por hacer y decidir antes de alcanzar el sueño de Pesce y Behlendorf.

### **4.1.4 Las Versiones de VRML**

**VRML 1.0** es un lenguaje para la descripción de mundos virtuales estáticos, que cumple tres requisitos fundamentales:

- Es independiente de la plataforma donde se ejecute el visualizador.
- Tiene capacidad para trabajar de un modo eficiente con conexiones lentas.
- Extensibilidad, es decir, facilidad para futuras ampliaciones del lenguaje.

Sin embargo, tras el tiempo de rodaje inicial, se observó que los mundos estáticos no eran suficientes, sino que hacía falta que los objetos tuviesen comportamientos propios y que el usuario pudiese interactuar con ellos. Es por esto, por lo que el VAG (VRML Architecture Group) en 1995 solicitó propuestas dentro de la especificación VRML que permitiesen lograr dichos objetivos. Nuevamente sería Silicon Graphics, con su propuesta Moving Worlds, la que se alzaría con un mayor número de votos.

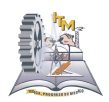

#### **VRML 2.0**

En la conferencia Siggraph de 1996, la propuesta Moving Worlds (Mundos en Movimiento) fue ratificada por el VAG (VRML Architecture Group) como la especificación oficial VRML 2.0. Esta nueva versión es mucho más sofisticada que su predecesora y en la cual destacan los siguientes aspectos:

Posibilidad de especificar comportamientos para los objetos, ya sea usando el propio lenguaje VRML o mediante scripts en lenguajes externos (Java script, Java, Visual Basic, etc.), los cuales no están limitados por la especificación.

Posibilidad de interacción con el usuario mediante la definición de una serie de sensores de posición, de contacto, de colisión, etc. La información registrada por estos sensores es enviada a los diferentes objetos que componen el mundo virtual y, en función de los valores recibidos, cada objeto virtual actuará en consecuencia.

Finalmente, el lenguaje de descripción de escenas tridimensionales ha sido ampliado significativamente, posibilitando efectos de fondo, sonidos tridimensionales, niebla, etc. [8]

### **4.1.5 El Futuro**

VRML 2.0 permite interactuar con el mundo virtual, sin embargo no es posible interactuar con otras personas que estén accediendo a ese mismo mundo en ese momento. Living Worlds (Mundos Vivientes) es la propuesta de Silicon Graphics que está actualmente examinando el Consorcio VRML para la nueva versión 3.0. En esta propuesta, todas las personas tienen un avatar que pueden definir utilizando las primitivas VRML. Este avatar es la representación del usuario en el entorno tridimensional, tanto para la detección de colisiones como para el aspecto que el usuario tendrá para el resto de los visitantes. <sup>[9]</sup>

Los archivos de VRML son archivos de texto interpretados por el módulo de realidad virtual que se tenga instalado en el navegador. Los archivos VRML

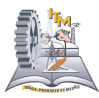

contienen nodos que describen formas geométricas y sus propiedades (aspecto, colores, luces, animaciones y otras).

Las primitivas son formas geométricas básicas y tridimensionales que sirven para construir cajas, conos, cilindros y esferas. Todas ellas deben ir asociadas al nodo que indica la construcción de formas (shape).

Cada uno de los nodos de primitivas básicas tiene sus propias características, dadas por su estructura geométrica (altura, anchura, radio). Así, partiendo de la primitiva box (caja) se puede construir un cubo o un rectángulo perfecto; y a partir de la primitiva Cylinder (cilindro) se puede obtener un bonito cilindro, un disco, o una tubería (simplemente quitando la parte superior e inferior).

Las formas básicas se pueden agrupar para formar estructuras más complejas. De esta manera surgen los conceptos de grupo (group) y los hijos (children). Los hijos conforman una estructura compleja, el grupo, de tal manera que pueda modificarse su posición, tamaño y otros atributos, como si se tratara de un único objeto.

Otra de las formas consideradas como básicas son los textos (text). En ellos se definen las familias (arial, courier), los estilos (cursivos, negritos), espaciados, justificación, orientación, longitud del texto, etc.

# **CAPITULO 5 ACTIVIDADES DESARROLLADAS**

# **5.1 ANÁLISIS**

**5.1.1 Documentación**

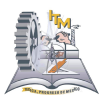

Como en todo proyecto a desarrollar se requiere de una investigación previa al desarrollo del mismo, este proyecto no es la excepción y se dio a la tarea de realizar la recopilación de información necesaria para tener mayor conocimiento sobre la realidad virtual y las nuevas tecnologías que ayudan a desarrollarla.

Esta actividad implico la búsqueda de conceptos y herramientas aplicadas en el desarrollo de realidad virtual que serian de utilidad, algunos de los temas investigados fueron:

- Conceptos generales de Realidad Virtual
- Herramienta para el desarrollo de mundos virtuales
- Funcionamiento del VRML (lenguaje de modelado de realidad virtual)
- Sentencias
- Edición de fotos
- Requisitos del sistema para el funcionamiento de la herramienta de desarrollo de VRML

### **5.1.2 Búsqueda de Herramientas**

Una vez concluida la fase de documentación y habiendo incursionado en el mundo de la realidad virtual, se precedió a realizar la búsqueda a través de las diversas tecnologías y herramientas que permiten la creación de mundos virtuales.

Después de una gran búsqueda se encontraron 2 principales herramientas que fueron: Flux Studio y 3D Studio Max.

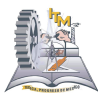

Después de hacer una comparación entre estas herramientas de desarrollo, se tomó la decisión de utilizar la herramienta llamada Flux Studio debido a que utiliza menos recursos del sistema para su funcionamiento.

Habiendo elegido la herramienta para la elaboración del proyecto, de igual manera que al tema a desarrollar se requiere tener un conocimiento sobre su funcionamiento y el potencial que puede llegar a tener y que mejor manera de saber su funcionamiento que utilizándolo, a demás de la lectura de manuales.

Para la utilización de la herramienta y probar su funcionamiento, se realizo un edificio a manera de demo que consto de la elaboración del centro de computo del Tecnológico de Morelia campus 3.

### **5.1.3 Asignación de Áreas**

Al haber concluido la elaboración del edificio para la demostración y teniendo ya una comprensión referente al Flux Studio para la creación de mundos virtuales, se precedió a la elección de los siguientes edificios que involucrarían la parte del proyecto.

Posteriormente se procedió a obtener y reconocer los planos de los edificios a diseñar del tecnológico así como a elaborar un análisis de estructuras de los mismos para hacer el levantamiento en 3D a escala.

Los primero planos solicitados fuero los de la planta baja de cada edificio, para obtener las medidas exactas y hacer el diseño físico del área, posteriormente se procedió a dividir el área creada para organizar el espacio correspondiente a las oficinas, se elaboran todas las estructuras físicas que componen cada edificio, como son el piso, los muros, los pilares, las trabes, los escalones, etc.

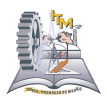

### **5.2 DESARROLLO**

#### **5.2.1 Diseño Virtual**

Mediante la operación y manejo de la herramienta de realidad virtual seleccionada, se puede continuar con el diseño del área asignada y de esta forma comenzar con el desarrollo de los espacios virtuales de las instalaciones requeridas.

El Diseñar la distribución de las oficinas en el edificio es una tarea que requiere hacer notar con mayor énfasis ciertas áreas en los que se requiere la implementación e otros materiales como madera, piedra, plástico, cristal, etc.

#### **5.2.2 Maqueta Virtual**

La creación de la estructura perimetral del edificio de coordinaciones permitió el desarrollo del edificio administrativo que contienen las coordinaciones de las carreras del ITM así como del edificio correspondiente a la carrera de Ingeniería Industrial, el área que este ocupa de manera perimetral y la ubicación que tiene.

Para poder realizarlo primeramente se obtuvo un reconocimiento del área total del edificio mediante los planos de planta, para obtener la altura de los muros, escaleras, paneles, etc. Se requirió la medición de manera física cada uno de los elementos, para poder elaborar la maqueta a escala.

#### **5.2.3 Estructura Interna**

En esta parte del diseño, se dividió el área total asignada para las coordinaciones, organizando esta en oficinas individuales e independientes para cada una de las

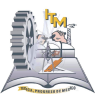

carreras del ITM, así como para las oficinas que esta área aloja tales como vinculación y servicio social, eso es en lo que respecta al edificio A y la división de las aulas y laboratorios, además de cubículos y salas de proyección en lo que respecta al edificio de Ing. Industrial.

Al tener las medidas y alturas de los paneles, el procedimiento fue la elaboración de cada panel para dividir el espacio del edificio en oficinas y de esta manera obtener una vista más cercana a la realidad del edificio.

### **5.2.4 Reconocimiento de Área**

Para hacer un correcto reconocimiento se requirió de la toma de fotografías para conocimiento de diseño de oficinas, con esta acción se realiza la captura no solo de la distribución original que se tiene en el edificio, sino también se obtiene algunas de las texturas que a la postre se emplearon para dar una vista más real a los muebles, muros y objetos que se encuentran en cada oficina.

Además de observar la distribución y el acomodo del mobiliario en cada oficina, para asentarlo en la maqueta virtual se realizo así mismo la captura de fachadas y detalles de cada sitio.

### **5.2.5 Detallado de Interiores**

Una vez concluida la distribución y los componentes que contiene cada uno de los los espacios en el interior, mediante las fotografías tomadas, se prosigue a la creación y acomodo de escritorios, sillas y muebles en dichos espacios, para comenzar a darle vida a esta visita virtual.

Cabe señalar que al ser las bases en este tipo de proyectos se requirió de elaborar todos y cada uno de los muebles para cada oficina, haciendo uso de

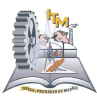

herramientas como el cubo, cilindro y la creación de extrucciones, esta herramienta fue de gran ayuda a la elaboración de figuras de polígonos irregulares y sobre todo a reducir nodos. Pues esta herramienta permite desarrollar figuras como escaleras, rejillas, canceles, entre otras, que si se desarrollan con las demás, son más complicadas y utilizan muchos nodos.

### **5.2.6 Replica Virtual (Texturas)**

Lo concerniente a la asignación de texturas a la maqueta virtual, es una actividad que se realiza a cada objeto y componente de los edificios respecto a su textura real, para obtener una vista lo más real posible, para esto fue necesario la edición de las fotografías mediante la herramienta photoshop, dicha edición consistió en estandarizar tamaños, resolución y tipo de archivo de imagen en las fotos, así como la corrección de errores generados al momento de la toma de fotografías.

Una vez estandarizadas las imágenes se prosigue a implementarlas en cada uno de los nodos que conforman la maqueta virtual, asignado estas como texturas en la opción textura de nuestra herramienta, para que cada elemento adoptara esta imagen como su color y fuese su presentación en Web lo más parecida posible a la que posee en la realidad.

Las medidas manejadas para las imágenes fueron de 640x480 píxeles, esto debido a que si se deja con la medida original de la foto, se vuelve muy pesada y el visualizador tarda en cargarlas, por ende el sitio trabaja de manera más lenta.

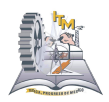

## **5.3 IMPLEMENTACIÓN**

### **5.3.1 Funcionalidad de Replica**

La manipulación de código a la réplica. En esta actividad se genera el código necesario para poder visualizar la maqueta virtual en el explorador de Internet, así como también lograr que se permita desplazar en los escalones y corregir detalles como unión entre nodos o texturas que fueron saliendo en el transcurso del desarrollo.

Aquí mismo se observó que todos y cada uno de los nodos que conforman la visita virtual estuvieran funcionando de manera correcta, es decir, que se cargaran todas las texturas, que estuviera activa cuando se visitara, y que el visor funcionara de manera adecuada y rápida.

### **5.3.2 Integración de Replica**

Comparación y pruebas en diversos visualizadores. Cabe mencionar que para que se pueda visualizar la vista virtual con cualquier navegador de Internet, es

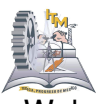

necesario elegir un visualizador que permita levantar los gráficos en Web, mediante la conversión del tipo de archivos de la maqueta virtual.

Para poder realizar esto fue necesario exportar el archivo que qenera la herramienta a un archivo del tipo VRML o X3D, y de esta manera el visualizador lo cargue y pueda ser interpretado en el Internet Explorer.

Además se requirió comprimir el archivo ejecutable con la ayuda de la herramienta Chisel para hacer menos pesado el archivo final al momento de cargarlo en el servidor.

### **5.3.3 Correcciones**

Corrección de errores al colocar el código para el movimiento del avatar y detallado de mejoras como una mejor iluminación en habitaciones, fue una de las actividades finales a realizar una vez concluido el proyecto.

Los errores a corregir correspondieron a actividades tales como: mal posicionamiento de la cámara que guía el avatar, carga incompleta de texturas, incorrecta unión entre estructuras, etc.

### **5.3.4 Publicación**

Pruebas finales, implementación de archivo ejecutable en el servidor del instituto y entrega de manuales acerca del recorrido y modo de funcionamiento de las herramientas utilizadas, fueron actividades con las que se concluyo el proyecto y se dio a conocer tanto a alumnos como a profesores y demás personas.

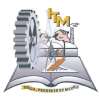

Para la implementación en el servidor, solo se requirió de incorporar el archivo ejecutable al equipo de cómputo y mostrar una liga en la página del Tecnológico, ya que el usuario es quien requiere del plug-in para poder visualizarlo.

# **5.4 DESCRIPCION FISICA DEL AREA EN QUE SE PARTICIPÓ.**

El área en la que se participo está ubicada en el centro de cómputo del Instituto Tecnológico de Morelia denominado también Tec 3.

El centro de cómputo consta de cuatro salas equipadas con equipo de cómputo que poseen las siguientes características.

Procesador Pentium 4

512 MB de memoria RAM

Monitores de rayos catódicos

Dentro del Centro de cómputo se encuentra el área de desarrollo de sistemas, que es el lugar en donde se laboro, la cual cuenta con tres equipos de cómputo de la marca Acer,
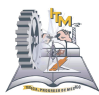

uno que es el servidor asignado para el mantenimiento del sitio Web, otro para uso del jefe de departamento y otro para el desarrollo de los sistemas. Las características de los ordenadores son las siguientes:

Procesador Pentium 4

Memoria RAM de 512 MB

Monitor de 15" de cristal liquido

Debido a que únicamente se contaba con la posibilidad de utilizar una computadora para el desarrollo de sistemas, fue necesario que solo una persona laborará en él, por tal motivo el desarrollo de la parte de la visita virtual que correspondía a la otra persona fue realizado en un ordenador propio que se trató de una laptop, siendo ésta una hp modelo dv6420la, con las siguientes características:

Procesador AMD Turión de doble núcleo

Disco duro de 160 GB

Memoria RAM DE 1 GB

Monitor de 14.5 pulgadas.

### **RESULTADOS.**

De los resultados obtenidos con el desarrollo de este proyecto, uno de ellos fue el de tener un conocimiento más amplio en lo que concierne a las nuevas tecnologías y que permite plasmar fragmentos del medio ambiente. Lo cual conllevó a la creación de los espacios virtuales señalados con anterioridad que son los correspondientes a los siguientes edificios:

Edificio A.

En el que se encuentran establecidas las oficinas de coordinación de las diferentes carreras del ITM, así como las oficinas administrativas como lo son

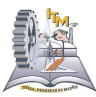

servicios escolares, control escolar, recursos humanos, etc. Y las oficinas de los directivos, dirección, subdirección, etc.

Edificio CH.

En el que se encuentran ubicados las aulas para la carrera de Ingeniería Industrial y un laboratorio para la misma carrera en la planta baja. Oficinas y salas de juntas para los profesores las carreras en Ingeniería Industrial e Ingeniería Bioquímica en la planta alta. Además de la obtención del nodo de prueba correspondiente al Centro de Computo del ITM, denominado también Tec 3, el cual ya esta situados en el sitio Web. Y por último el desarrollo del plano general de las instalaciones del ITM, en cual se podrá desplazar solamente de manera superficial.

La visita virtual se puede realizar por medio dl Internet Explorer, una vez que se encuentra instalado un visor de realidad virtual, en este caso la elección fue el cortona, ya que es fácil de usar, pues para desplazarse en el es necesario hacer uso de las flechas de movimiento del teclado, así como del mouse.

Por otra parte el visualizador posee la propiedad de modular la velocidad de desplazamiento haciendo clic izquierdo en cualquier área del edificio y selección la opción speed, así como también se puede elegir caminar o volar sobre el recorrido mediante los botones walk o fly ubicados en la parte izquierda de la ventana (ver Anexo 1).

# **CONLUSIONES Y RECOMENDACIONES.**

Con el trabajo desarrollado a lo largo de proyecto, concluimos que la realidad virtual hoy en día es una de las herramientas más útiles y poderosas que nos permiten visitar, ver y recorrer lugares y sitios a distancia con gran sentido de presencia física, lo cual nos facilita el hecho de conocer más a nuestro entorno y al mundo. Pues muchas veces nos es muy complicado poder realizar visitas físicas a

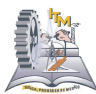

ciertos lugares, pues las limitaciones económicas, de tiempo, de salud, entre otras, muchas veces nos lo impiden.

Y gracias a este tipo de tecnologías, es posible hacer un reconocimiento de los espacios y la distribución de estas partes. Cabe señalar que la realidad virtual ha crecido tanto que se ha comenzado a utilizar en otras disciplinas como la arquitectura, lo cual facilita de manera evidente el trabajo de diseño y sobre todo el de construcción.

Para finalizar solo nos queda recomendar que se siga con el trabajado que nosotros hemos iniciado, pues es bastante interesante el poder imaginarnos la creación de todas las instalaciones que conforman están gran institución.

## **ANEXOS**

# **SOFTWARE UTILIZADO**

El software utilizado en la elaboración del proyecto de realidad virtual con el enfoque de vista a espacios virtuales del tecnológico, se trata de una herramienta

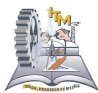

de modelado denominada "Flux Studio", aunque actualmente se le conoce como "VIVATY".

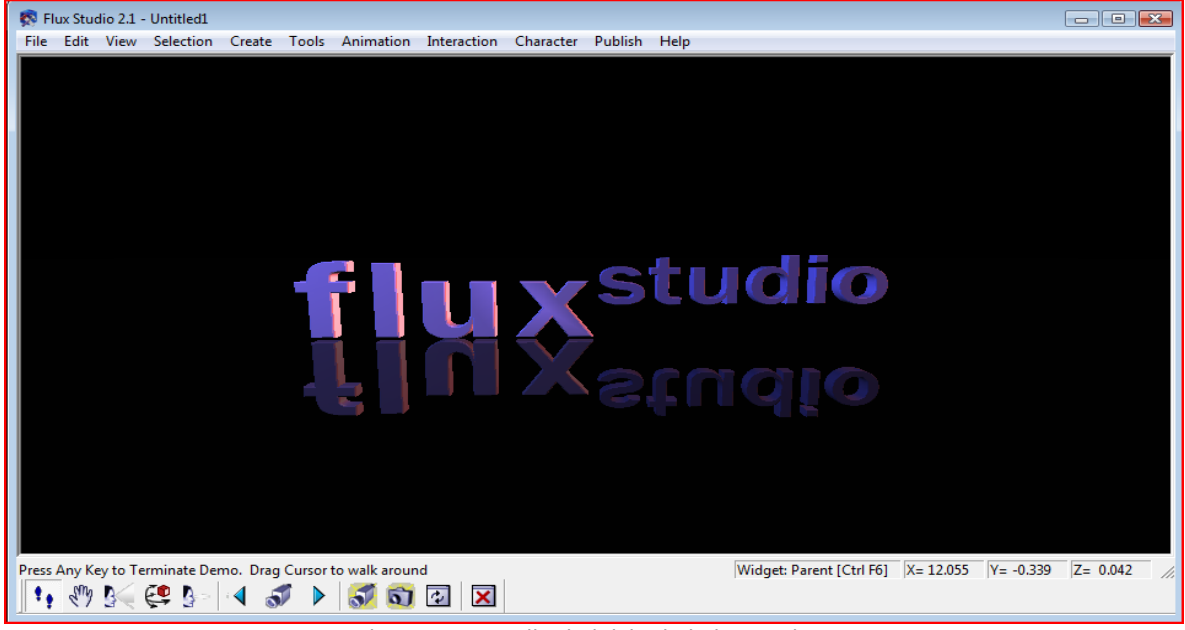

Figura 1 - Pantalla de inicio de la herramienta

Flux Studio es una herramienta fácil de manejar, ya que en ella se crean de manera automática las figuras que requerimos, solo es necesario elegir la figura que se adapte a la necesidad y darle la configuración que requiera.

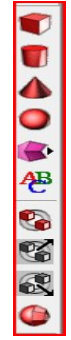

Figura 2 – Barra de figuras predeterminadas

Cuenta con un panel de opciones para dar las configuraciones más comunes como son: color, tamaño, posición, rotación, etc. Figura 3

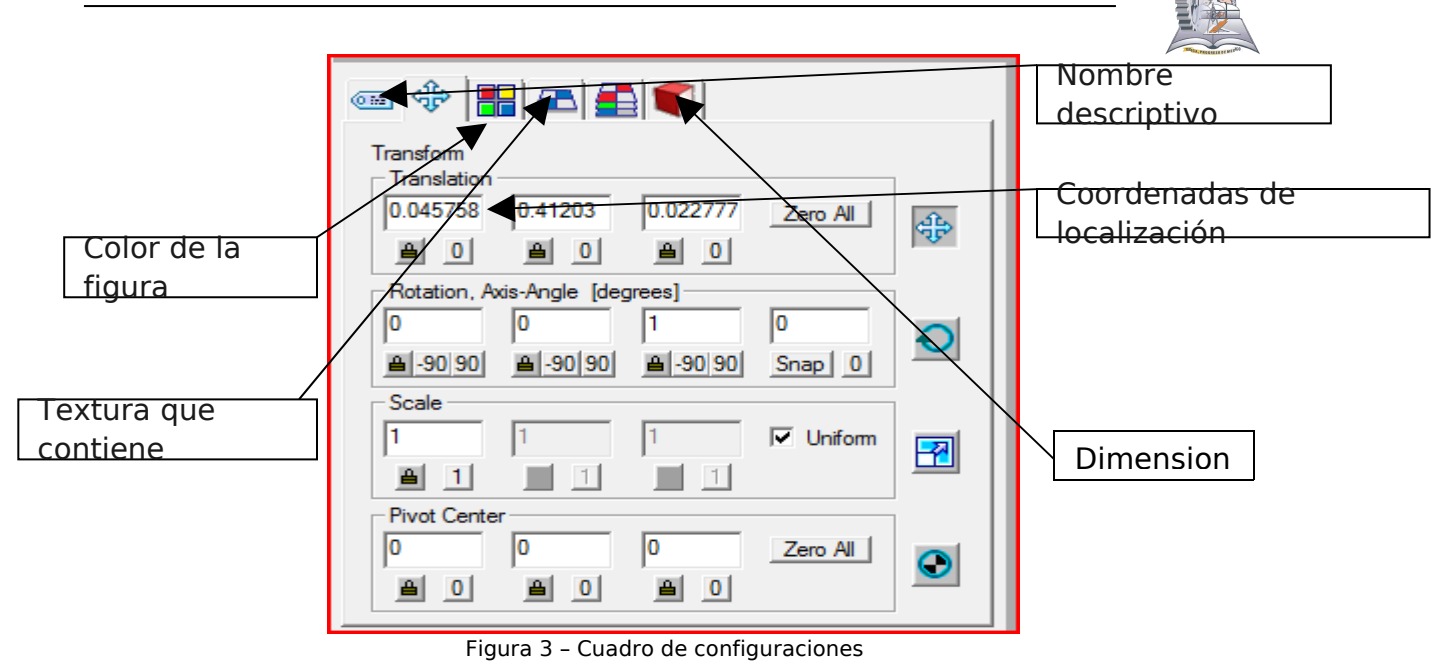

Esta Herramienta permite realizar la creación de figuras en 3 dimensiones, establecer imágenes o texturas a dichas figuras, realizar el movimiento adecuado para así lograr el acomodo deseado y visualizar de una forma más realista nuestro mundo virtual.

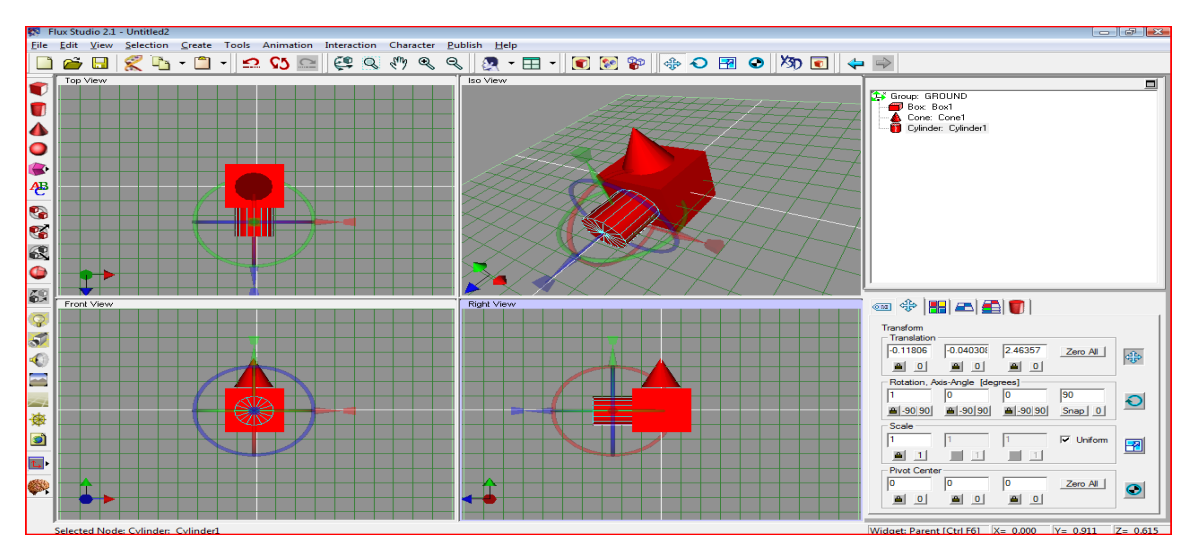

Figura 4 - Pantalla de general

### **INSTITUTO TECNOLOGICO DE MORELIA**

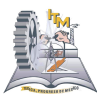

A demás de brindarnos una diversa variedad de utilerías para realizar dicho trabajo de una manera más sencilla, haciéndonos lo que es el desarrollo del proyecto de una manera más fácil y sin consumir muchos recursos de la máquina.

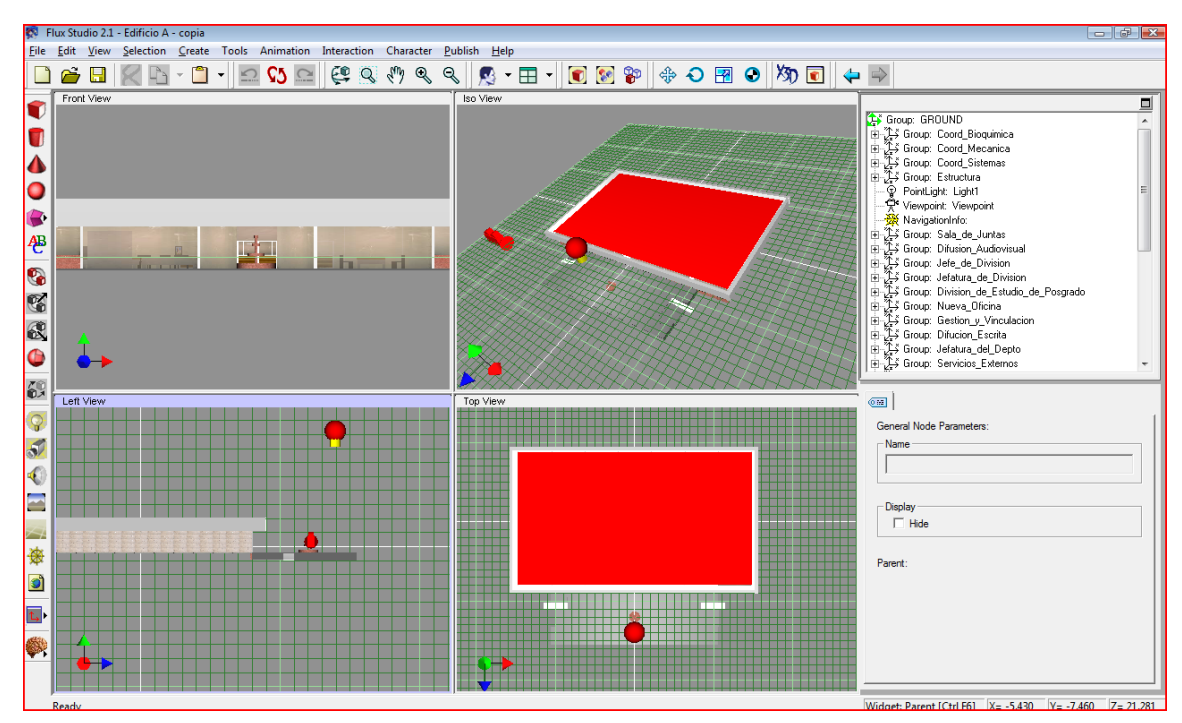

Figura 5 - Pantalla general con proyecto terminado

Otro software utilizado en lo que a modificación, depuración y agregado de código se trata fue utilizado un programa llamado "VrmlPad", que se trata de un editor de textos y que en este caso el texto correspondo al código de nuestro proyecto.

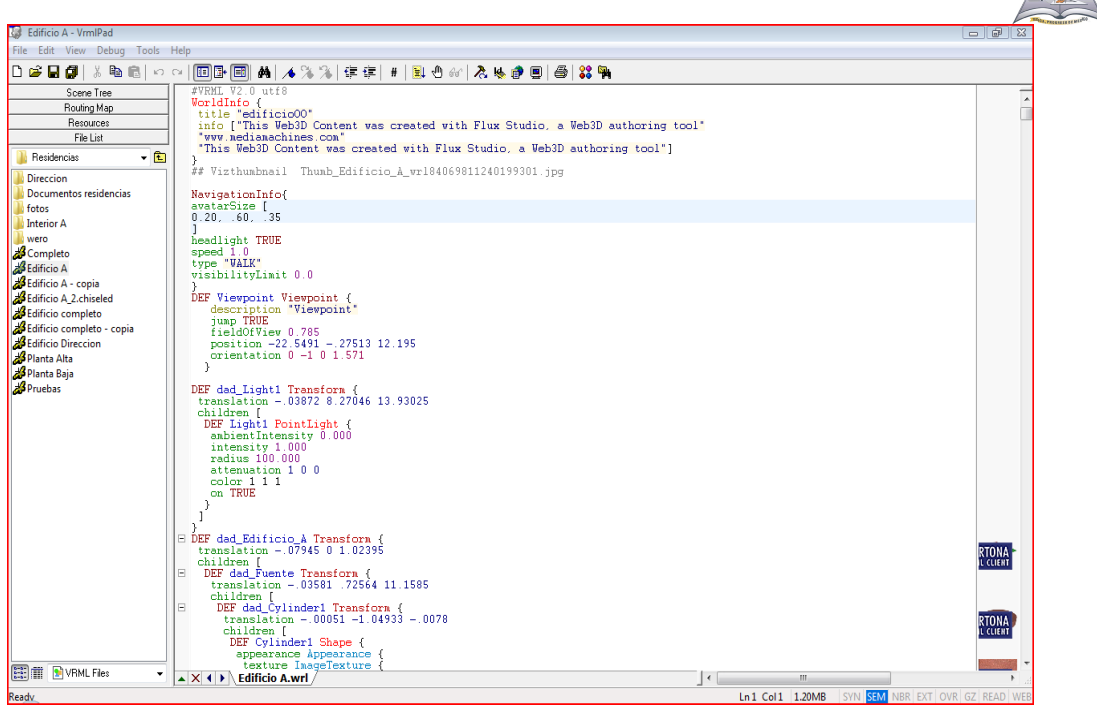

Figura 6 – Pantalla con código generado

La funcionalidad de esta herramienta es mostrar el código generado por la herramienta Flux Studio, como se ve en la figura 7, una vez que se ha exportado el archivo a un modo de compatibilidad con la extensión ".wrl" y permitirnos modificarlo para realizar pequeños cambios en él o en nuestro caso lo más importante fue el agregar la parte de código que permite al personaje virtual la posibilidad de subir escalones dependiendo de la configuración que se le dé acerca de la altura máxima que puede escalar.

Esta herramienta es de gran utilidad y de fácil manejo ya que funciona de manera intuitiva, al ir declarando variables o escribiendo palabras reservadas nos despliega una lista de posibles opciones a utilizar de acuerdo a lo que se desee realizar y que es permitido. A demás de irnos marcando los errores que vayan surgiendo conforme se va escribiendo.

### **INSTITUTO TECNOLOGICO DE MORELIA**

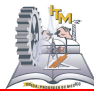

```
WWRMI V2.0 utf8<br>WorldInfo {<br>title "Edificio A"<br>info ["This Web3D Content was created with Flux Studio, a Web3D authoring tool"<br>"Www.mediamachines.com"<br>"This Web3D Content was created with Flux Studio, a Web3D authoring too
   "This Web3D Content was created with Flux Studio, a Web3D authoring tool"]
 ## Vizthumbnail Thumb_Edificio_A_wr184069811240199301.jpg
 NavigationInfo{
 avatarSize [<br>0.20, .60, .35
leadlight TRUE<br>speed 1.0<br>type "WALK"<br>visibilityLimit 0.0
}<br>
DEF Viewpoint Viewpoint {<br>
description "Viewpoint"<br>
jump TRUE<br>
fieldOfView 0.785<br>
position -22.5491 -.27513 12.195<br>
orientation 0 -1 0 1.571
     ¥
 DEF dad_Light1 Transform {<br>translation -.03872 8.27046 13.93025
   cransfaction = .05672 6.2<br>children [<br>DEF Light1 PointLight
       ambientIntensity 0.000<br>intensity 1.000<br>radius 100.000
       attenuation 1 0 0<br>color 1 1 1<br>on TRUE
  \mathbf{v}^{\mathbf{v}^{\mathbf{c}}}_{\mathbf{v}^{\mathbf{c}}}
```
Figura 7 – Código de configuración del avatar

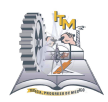

### **PLATAFORMA UTILIZADA**

La plataforma que fue utilizada en el desarrollo de este proyecto su trata del sistema operativo Windows debido a que el visualizador de los archivos exportables solo es posible de ejecutar en el internet Explorer. Muestra la figura 8, pretendiendo se realice una exportación de archivos a un visualizador que sea soportado por el navegador "FIREFOX".

Con esto se lograría que a demás de ser visto en Windows con ambos exploradores, se permita la visualización en Linux debido a que el navegador "FIREFOX" viene de manera nativa, así se lograría una independencia del navegador de internet y más aun una independencia de plataforma, sin embargo no se consiguió la visualización en dicho navegador debido a que la herramienta utilizada no lo permitía, aunque existen varias herramientas similares para visualizar el mundo virtual, cada una de ellas esta definida para ser o no soportada por los diferentes navegadores.

### **INSTITUTO TECNOLOGICO DE MORELIA**

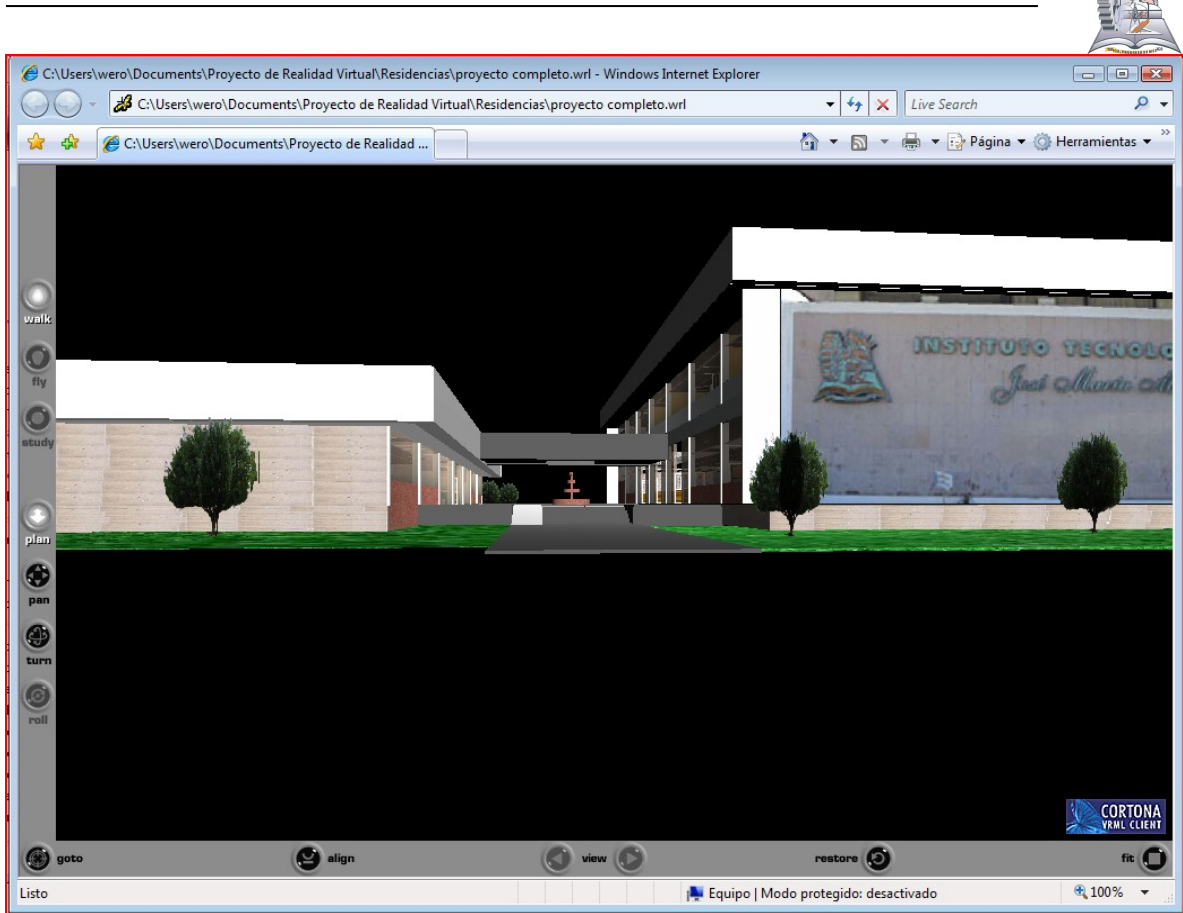

Figura 8 –Explorador de internet con el proyecto terminado

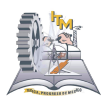

# **FORMA DE INSTALAR LA APLICACION**

La herramienta utilizada cuenta con un archivo ejecutable que puedes ser descargado de internet de la página principal de la misma herramienta que será el mismo que le proveeremos, dicho archivo sólo bastará con dar un doble clic para que comience la instalación.

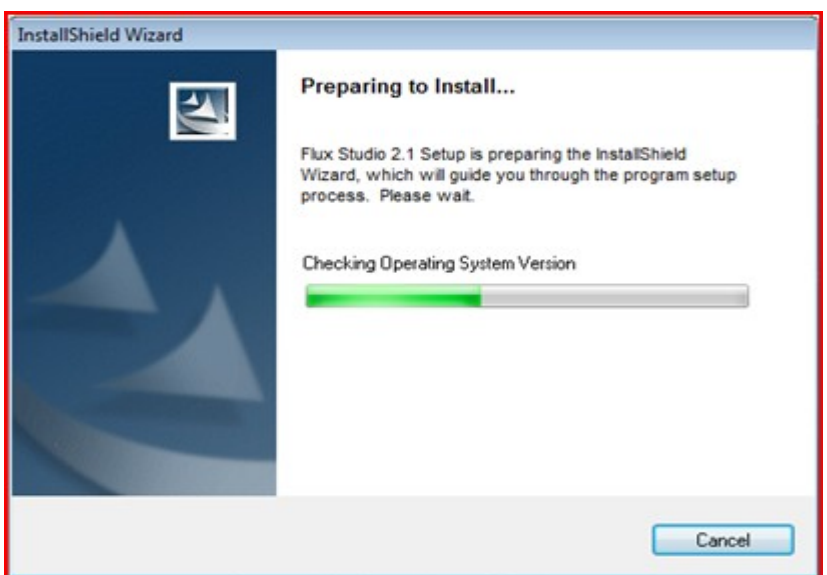

Figura 9 – Recopilación de información

Posteriormente sólo será necesario el seguimiento de las instrucciones para la configuración de acuerdo a lo deseado en la herramienta.

La figura 10 nos proporciona una visión de la pantalla para el inicio de configuración e instalación

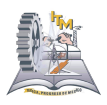

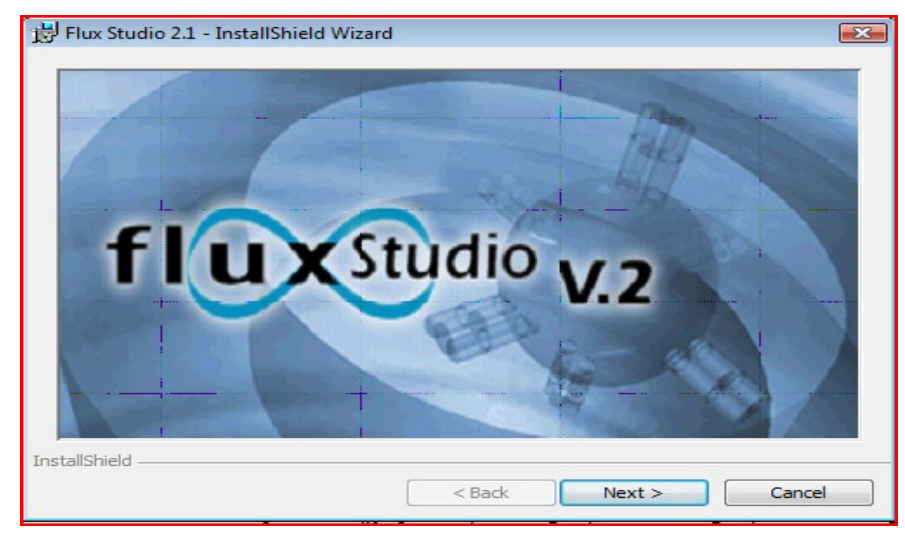

Figura 10 – Inicio de instalación

Inicialmente nos mostrará la ventana de bienvenida al asistente de la instalación que nos guiará a través de todo el proceso y proveerá de opciones para una mejor instalación.

En cada ventana desplegada existe la opción de regresar a la ventana anterior en caso de ser necesario realizar un cambio en la configuración.

El primer paso, una vez ingresado a la pantalla de bienvenida del asistente será el darle clic a siguiente para comenzar con la configuración. Nos lo muestra la figura 11.

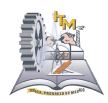

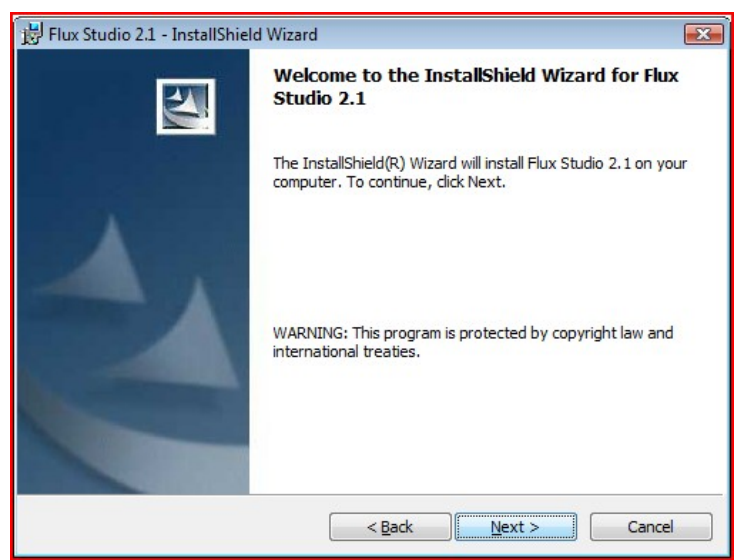

Figura 11 – Inicio del asistente de instalación

Comenzando con la instalación nos mostrará los términos de la licencia, se recomienda leerlos atentamente y posteriormente seleccionar la opción que acepta los términos y dar clic en siguiente, como nos lo muéstrala figura 12.

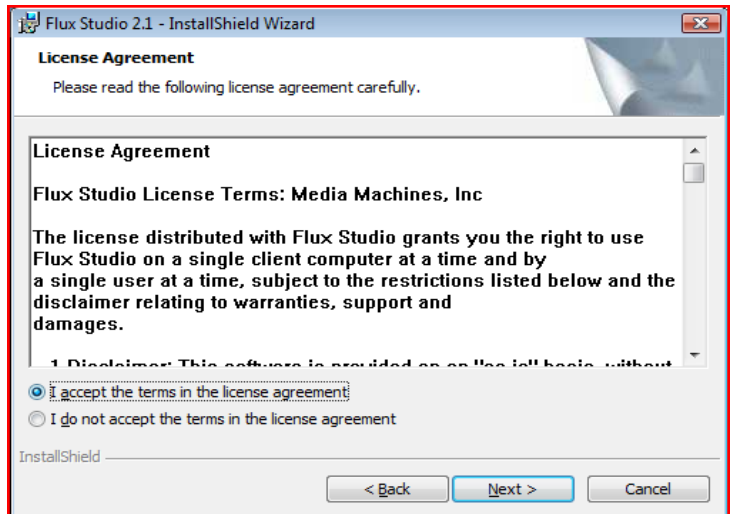

Figura 12 – Términos de la licencia de uso

Después de aceptar los términos de la licencia, se requiere que seleccione la carpeta destino en la que se guardaran los archivos necesarios para la ejecución. Lo muestra la figura 13

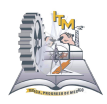

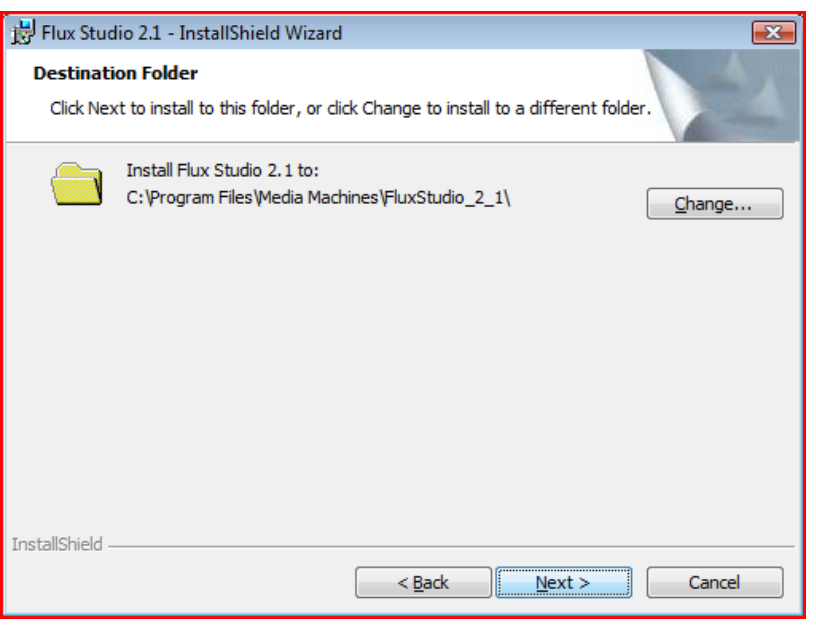

Figura 13 – Carpeta destino de instalación

Una vez terminada la configuración necesaria, se desplegará una pantalla con un resumen con las características de la instalación, como muestra la figura 14 y que son: Tipo de instalación, Carpeta de destino y la información del usuario.

Para comenzar con la instalación sólo bastará con dar clic al botón de instalar y comenzará automáticamente.

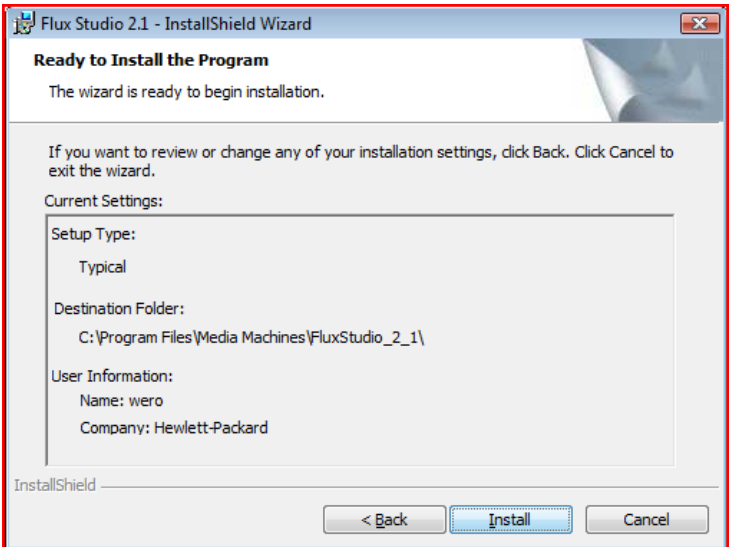

Figura 14 – Características finales de instalación

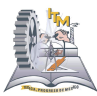

Después de haber dado clic en el botón de instalar, no podrá regresar a las configuraciones a menos que realice la cancelación de la instalación y comience de nuevo.

Una vez comenzada la instalación se irá mostrando el progreso de la misma. Figura 15

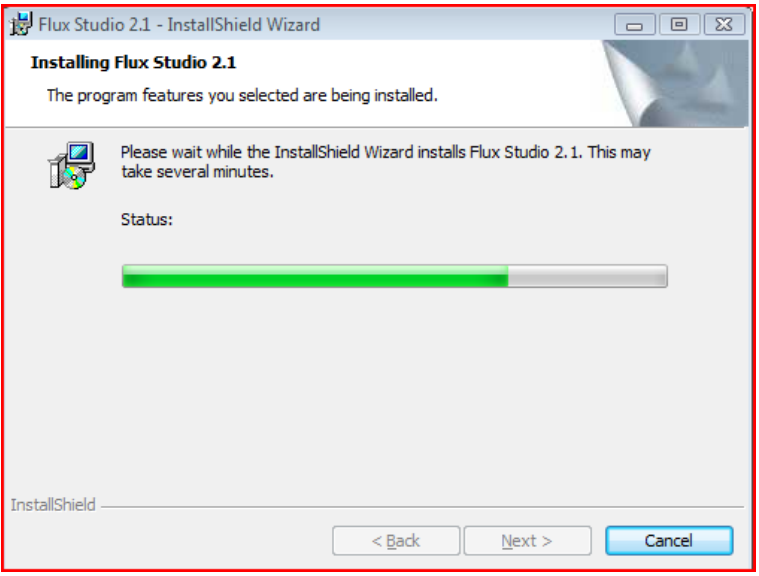

Figura 15 – Proceso de instalación

Por último, al concluir el progreso de instalación, bastará con finalizar la instalación dando clic en "finalizar" como se muestra en la figura 16, y nuestra herramienta estará instalada y lista para usar.

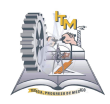

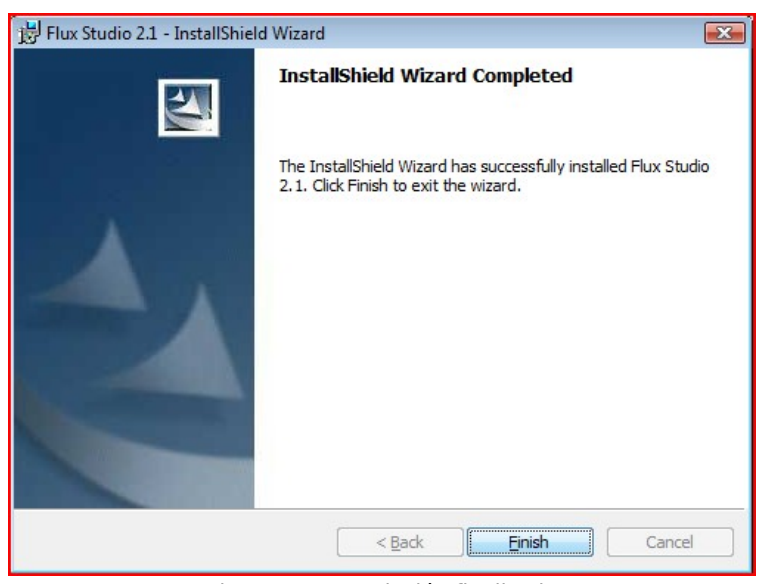

Figura 16 – Instalación finalizada

Una vez instalada, la misma herramienta le provee de una utilería que funciona para pre visualizar los diseños que se vayan creando.

### **FORMA DE PROGRAMAR Y LENGUAJE UTILIZADO**

#### Extensión

En VRML97 los entornos que se construyen se llaman worlds (mundos) y por esta razón han de tener la extensión .wrl.

#### Formato

Todos los archivos de VRML97 son archivos de texto (ASCII) y por lo tanto pueden ser editados con cualquier editor de textos.

#### Cabecera

Para una identificación sencilla de los archivos de VRML97, todos deben incluir la cabecera siguiente:

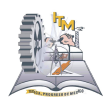

#VRML V2.0 utf8

La primera parte (#VRML V2.0) denota el tipo y la versión. La segunda (utf8) permite utilizar la codificación UTF-8 para trabajar con todos los caracteres especiales (acentos, caracteres japoneses, cirílico, etc.) según el estándar ISO 10646.

### **Comentarios**

Para poner un comentario en un archivo VRML97, se debe anteponer el carácter #. Este carácter se puede situar en cualquier sitio del código y provoca que el resto de la línea (lo que queda a su derecha) sea ignorado.

### Ejes

Los ejes en VRML97 son a derechas con el eje X positivo indicando a la derecha, el eje Y positivo puesto vertical y el eje Z positivo apuntando hacia fuera de la pantalla, tal y como muestra la ilustración.

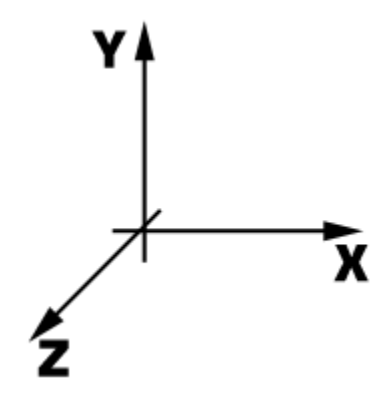

El sistema de ejes en VRML97 funciona mediante un sistema "local" para cada objeto que se define, y un sistema "global" para poner en correspondencia a todos los objetos de un mismo entorno. Por lo tanto, si se define un objeto y no se le

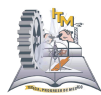

aplican transformaciones, su sistema de ejes "local" coincidirá con el sistema de ejes de mundo. [11]

#### Unidades

Evidentemente, las unidades son arbitrarias en un sistema de coordenadas 3D, pero, por convención, se entiende que las distancias lineales están en metros, los ángulos en radianes, el tiempo en segundos i los colores en RGB (Red-Green-Blue / Rojo-Verde-Azul).

### Primitivas

En VRML existe una serie de objetos predefinidos que forman el conjunto de primitivas de geometría. Estas primitivas son:

- *Box* (paralelepípedos genéricos: cubos, cajas)
- *Sphere* (esfera)
- *Cone* (cono)
- **Cylinder** (cilindro)

Cada una de estas primitivas es un *nodo*.

#### **El nodo Shape**

Para poder visualizar estas primitivas, es necesario utilizar el *nodo Shape*. Este *nodo* tiene dos *campos*: *geometry* y *appearance*.

Formas *Shape* <sup>7</sup>

Las formas son los bloques de construcción de un mundo VRML

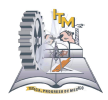

Un nodo Shape construye una forma

```
 Shape { 
   geometry  . . . el valor es uno de varios tipos de nodos de geometría 
   appearance. . .el valor es el nodo de apariencia Appearance 
 }
```
Un nodo de geometría describe la forma o estructura:

 $\circ$  formas primitivas

Box {...} Cone {...} Cylinder {...} Sphere {...} Text {...}

 $\circ$  formas definidas en base a puntos

```
ElevationGrid {...}  Extrusión {...}  IndexedFaceSet {...} 
    IndexedLineSet {...}  PointSet {...}
```
Un nodo de apariencia describe el color o textura:

```
Appearance { 
    material.... ... el valor es un nodo Material 
    texture.... ... el valor es un nodo de varios tipos de nodos de textura 
    ... 
}
```
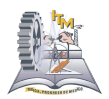

## Nodo Transform

Para situar, orientar y escalar los objetos según nuestras necesidades dentro del entorno que estemos construyendo, debemos poder aplicar las transformaciones geométricas básicas, que son: traslación, rotación y escalado.

Para aplicar transformaciones en VRML se utiliza el *nodo Transform*. Este *nodo* puede realizar cualquiera de las tres operaciones o las tres a la vez.

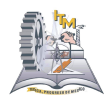

## **COMO AGREGAR OBJETOS**

A continuación se muestra como definir cada una de las primitivas existentes:

Aquí definimos una caja de 4 unidades de ancho, 3 de alto y 5 de fondo (*size 4 3 5*). Si quisiéramos definir un cubo perfecto de 10 unidades por lado, pondríamos las tres cifras iguales a 10 (*size 10 10 10*).

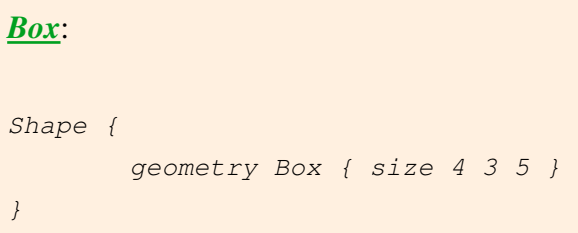

Aquí definimos una esfera de 5 unidades de radio (*radius 5*). También queda centrada en el origen de coordenadas.

```
Sphere:
Shape {
        geometry Sphere { radius 5 }
}
```
Aquí definimos un cono con una base de 3 unidades de radio (*bottomRadius 3*) y una altura de 2 unidades (*height 2*). También queda centrado en el origen de coordenadas.

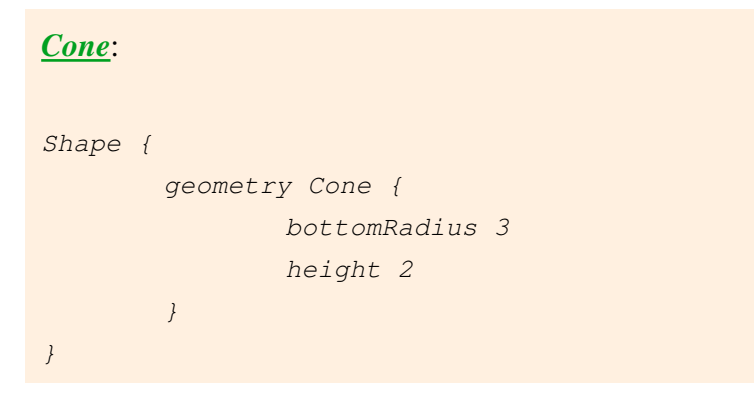

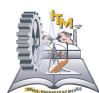

Aquí definimos un cilindro con una base de 4 unidades de radio (*radius 4*) y una altura de 5 unidades (*height 5*). También queda centrado en el origen de coordenadas.

```
Cylinder:
Shape {
        geometry Cylinder {
                radius 4
                height 5
        }
}
```
Un nodo de geometría Text construye texto

El campo string especifica el texto

El campo fontStyle tiene como valor un nodo FontStyle

```
Shape {
    geometry Text {
                 string [ "Shape:",
                          "Texto"]
                 fontStyle FontStyle {
                             style "BOLD"
                             family "SERIF"
                             justify "FIRST"
                             size 2.0
                             spacing 3.0
                           }
               }
```
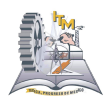

 appearance Appearance { material Material { } } }

Un nodo FontStyle describe una fuente, el campo family puede ser SERIF, SANS o TYPEWRITER.

El campo style puede ser BOLD, ITALIC, BOLDITALIC o PLAIN

Los campos size y spacing especifican tamaño e interlineado, el campo justify puede ser FIRST, BEGIN, MIDDLE o END

Los campos: horizontal, leftToRight y topToBottom indican dirección y sentido.

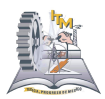

## **COMO MANIPULAR OBJETOS**

Los siguientes ejemplos muestran como es el uso de ciertas funciones utilizadas en el código y que son necesarias para realizar la correcta configuración de nuestra figura, tanto para la forma, dimensiones, apariencia, etc.

A demás le muestra la forma de emplearlas adecuadamente en la estructura del código para así lograr los resultados esperados.

### **Traslaciones**

*Ejemplo 1: Definiremos una esfera roja en el origen de coordenadas y una esfera verde trasladada 10 unidades en el eje de las X.*

```
Shape { # Esfera roja que nos marca el origen de coordenadas
       geometry Sphere { radius 2 }
       appearance Appearance { material Material { diffuseColor 1 0 0 } }
}
Transform {
       translation 10 0 0
       children [
               Shape { # Esfera verde trasladada 10 unidades en el eje X
                       geometry Sphere { radius 2 }
                       appearance Appearance { material Material
{ diffuseColor 0 1 0 } }
               }
       ]
}
```
### Rotaciones

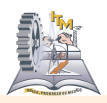

*Ejemplo 2: Definiremos una caja amarilla en el origen de coordenadas con las caras paralelas a los planos coordenados, y otra caja azul (más estrecha y más alta) rotada 45 grados respecto al eje Y.*

```
Shape { # Caja amarilla que nos señala la rotación cero
       geometry Box { size 4 2 4 }
       appearance Appearance { material Material { diffuseColor 1 1 0 } }
}
Transform {
       rotation 0 1 0  0.7854 # 45 grados en radianes
       children [
               Shape { # Caja azul que es rotada 45 grados respecto al
eje Y
                       geometry Box { size 2 4 2 }
                       appearance Appearance { material Material
{ diffuseColor 0 0 1 } }
               }
       ]
}
```
### Escalados

Por lo que refiere a los escalados se deben tener en cuenta dos tipos distintos: los escalados uniformes y los no uniformes (aunque los uniformes sean un caso concreto de los no uniformes). Los uniformes agrandan o reducen un objeto en todas las direcciones por igual, mientras que los no uniformes tan solo modifican la talla en una dirección. Por lo tanto los escalados uniformes mantienen las proporciones originales de los objetos, mientras que los no uniformes deforman los objetos.

*Ejemplo 3: Definiremos un escalado no uniforme sobre un cubo. En concreto, escalaremos*

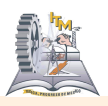

*el cubo al doble de su tamaño en la dirección de las X.*

```
Transform {
       scale 2 1 1 # Crece el doble en la dirección X y queda igual en
las direcciones Y y Z
       children [
               Shape { # Cubo naranja
                      geometry Box { size 1 1 1 }
                      appearance Appearance { material Material
{ diffuseColor 1 0.5 0 } }
               }
       ]
}
```
### PROTO

Cuando se modelan objetos para un entorno, nos podemos encontrar que necesitemos definir un tipo de objeto que será utilizado de formas diferentes en diferentes sitios del entorno. Para poder definir un objeto genérico y poder utilizarlo con parámetros diferentes en diferentes lugares, VRML97 dispone de los prototipos.

Debe quedar claro que *PROTO* no es un *nodo* de VRML97, sino un mecanismo para definir nuevos *nodos*. Lo que se hace al definir un prototipo, es definir un tipo de objeto nuevo para poderlo utilizar de la misma forma en que utilizamos los *nodo Box*, *nodo Sphere*, *nodo Material*, *nodo Appearance*, etc. Veamos un ejemplo para entender las diferentes partes.

*Ejemplo 4: Definición de un prototipo de Paraguas. Se define el nuevo tipo de nodo Paraguas.*

### **INSTITUTO TECNOLOGICO DE MORELIA**

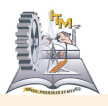

```
PROTO Paraguas [
       field SFColor colorBaston 0.1 0.1 0
       field SFColor colorTela 0 0.2 1
]
{
       Group {
               children [
                       Shape {
                               geometry Cylinder { height 3 radius 0.1 }
                               appearance Appearance { material Material {
diffuseColor IS colorBaston } }
                       }
                       Transform {
                               translation 0 1.75 0
                               children Shape {
                                       geometry Cone { height 0.5
bottomRadius 3 }
                                       appearance Appearance { material
Material { diffuseColor IS colorTela } }
                               }
                       }
               ]
        }
}
```
### DEF y USE

Cuando queremos definir un objeto que se utiliza en muchos sitios y nos satura el código por el hecho de repetir y repetir un mismo bloque de código, entonces podemos utilizar *DEF* y *USE*. No debemos confundir estos dos comandos con *PROTO*. *DEF* y *USE* no definen un objeto genérico que se instancia como objeto particular al llamarlo con unos ciertos parámetros. Lo que estos dos nuevos comandos permiten es dar nombre a un cierto nodo que posteriormente utilizaremos con la misma estructura y definición en diversos sitios. Veamos un ejemplo:

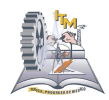

```
Ejemplo 5: Utilización de DEF y USE.
DEF MiRojo Appearance {
       material Material {
               diffuseColor 0.8 0.2 0.4
        }
}
Transform {
       translation 2 0 0
       children Shape {
               geometry Box { size 3 3 3 }
               appearance USE MiRojo
        }
}
Transform {
       translation 2 0 0
       children Shape {
               geometry Sphere { radius 2 }
               appearance USE MiRojo
        }
}
```
### Materiales Brillantes

El *nodo Material* tiene dos *campos* para poder controlar las características de brillantez de un material. Estos *campos* son *campo specularColor* y *campo* **shininess**. El primero define el color que presenta un objeto al reflejar especularmente la luz. El segundo determina que tan definido o borroso es el reflejo especular.

Veamos un ejemplo donde aparecen cuatro esferas cada una con unos parámetros diferentes:

*Ejemplo 6: Definición de cuatro materiales especulares.*

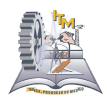

```
Shape { # Objeto de referencia con material mate.
       geometry Sphere { radius 1.5 }
       appearance Appearance {
               material Material {
                       diffuseColor 0.5 0.5 0.5
               }
       }
}
Transform {
       translation 2 2 0
       children Shape {
               geometry Sphere { radius 1.5 }
               appearance Appearance {
                       material Material {
                               diffuseColor 0.5 0.5 0.5
                               specularColor 1 0 0
                               shininess 0
                       }
               }
       }
}
Transform {
       translation 2 2 0
       children Shape {
               geometry Sphere { radius 1.5 }
               appearance Appearance {
                       material Material {
                               diffuseColor 0.5 0.5 0.5
                               specularColor 1 0 0
                               shininess 0.05
                       }
               }
       }
}
Transform {
       translation 2 2 0
       children Shape {
```
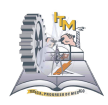

```
geometry Sphere { radius 1.5 }
               appearance Appearance {
                       material Material {
                               diffuseColor 0.5 0.5 0.5
                               specularColor 1 0 0
                               shininess 0.3
                       }
               }
        }
}
Transform {
       translation 2 -2 0
       children Shape {
               geometry Sphere { radius 1.5 }
               appearance Appearance {
                       material Material {
                               diffuseColor 0.5 0.5 0.5
                               specularColor 1 0 0
                               shininess 1
                       }
               }
        }
}
```
# **ANEXO 7**

Mediante el uso de las flechas del teclado y el cursor del mouse es la manera en la que se manipula el avance del avatar.

### **INSTITUTO TECNOLOGICO DE MORELIA**

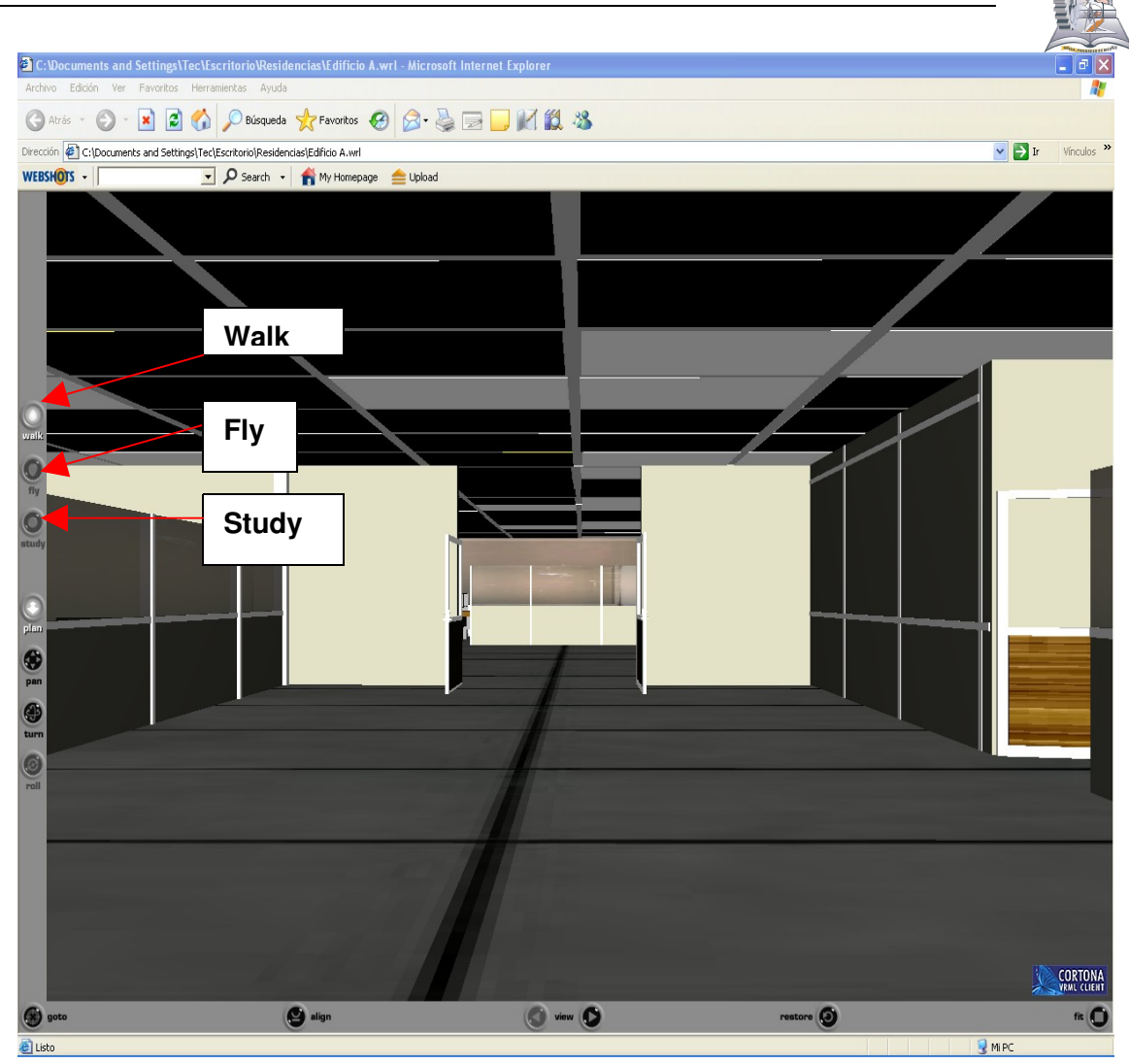

# **ANEXO 8**

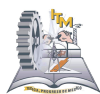

Se muestra el interior de las instalaciones del edificio A en donde se encuentran las coordinaciones y departamento de vinculación haciendo uso de la herramienta cortona.

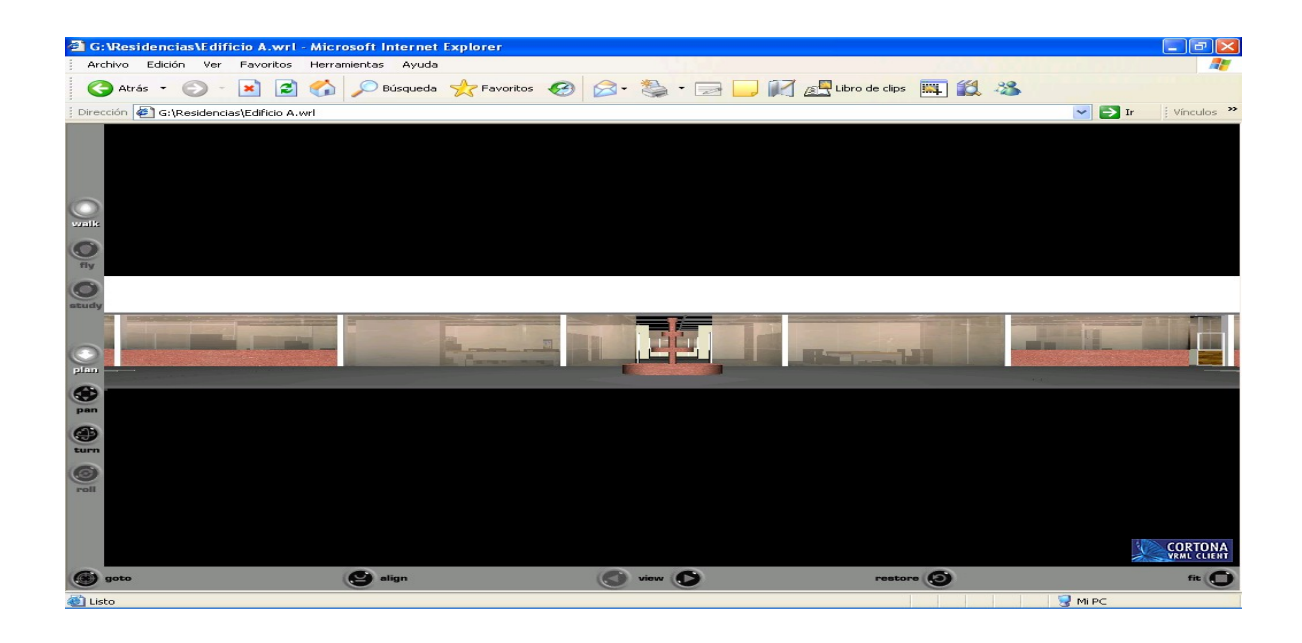

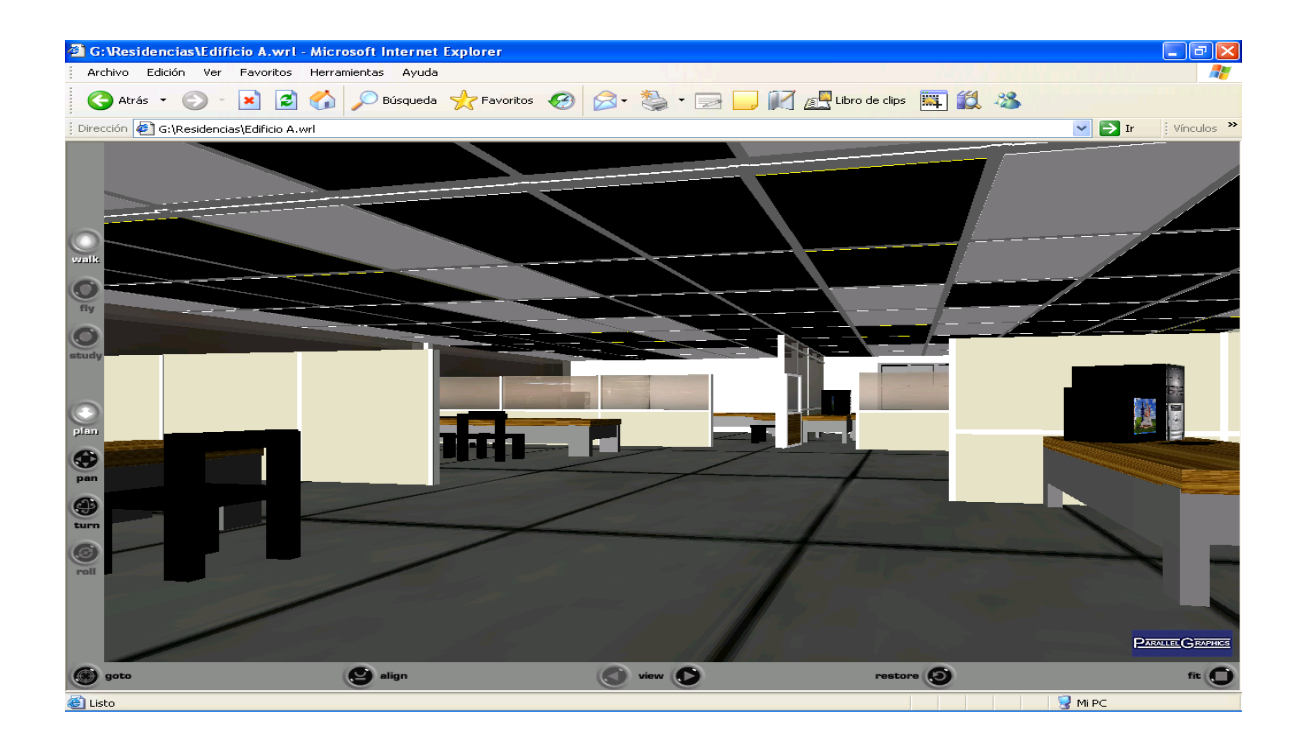

#### **INSTITUTO TECNOLOGICO DE MORELIA a G:\Residencias\Edificio A.wrl - Microsoft Internet Explorer**<br>|- Archivo | Edición | Ver | Favoritos | Herramientas | Ayuda д GAtrás · ⊙ · x 2 → O Búsqueda ☆ Favoritos → ☆ · 国□同個bro de dips 国13 % .<br>: Dirección <mark>を</mark> G:\Residencias\Edificio A.wrl  $\blacktriangleright$  Ir ii Vínculos  $\blacktriangleright$  $\frac{1}{2}$ O O 48 .<br>Je G Ð O **CORTONA**<br>VRML CLIENT **O** align  $\bullet$  view  $\bullet$  $\frac{1}{2}$  $\circ$  $n$   $\Omega$ ig Listo Mi PC

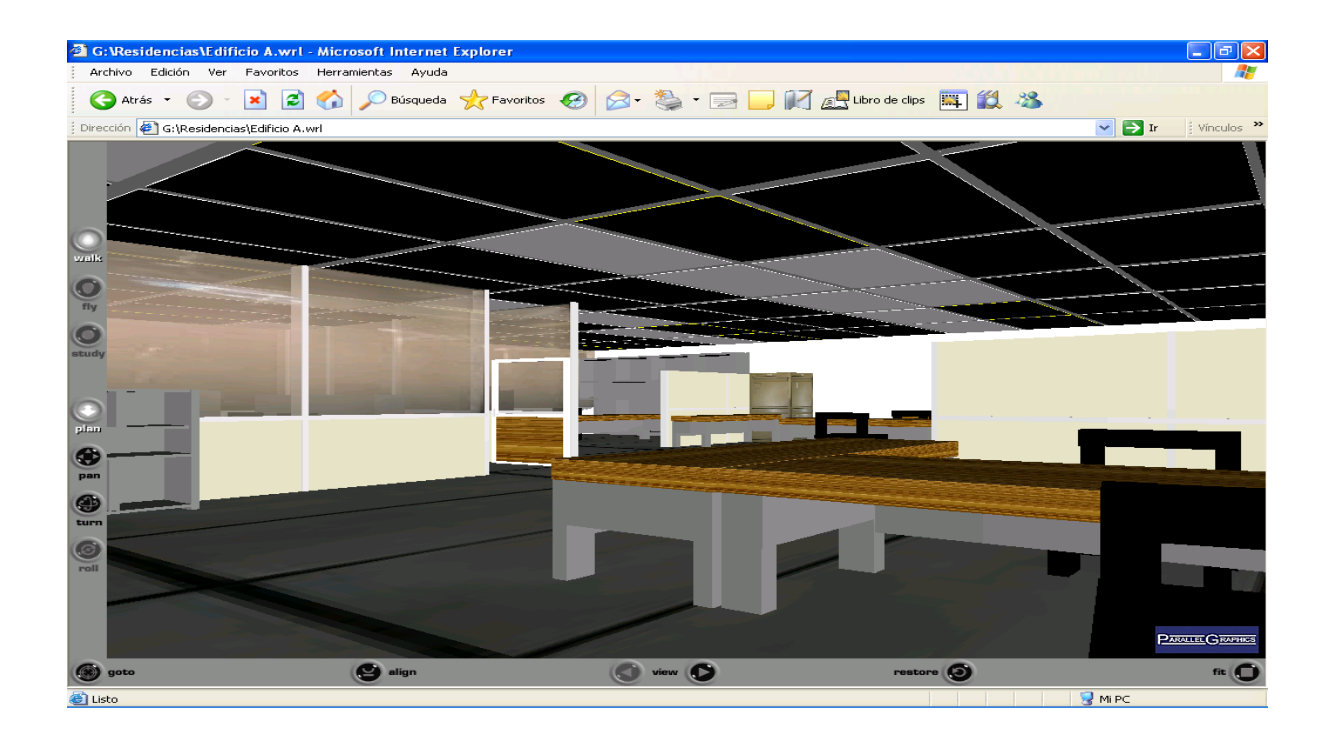

### **INSTITUTO TECNOLOGICO DE MORELIA**

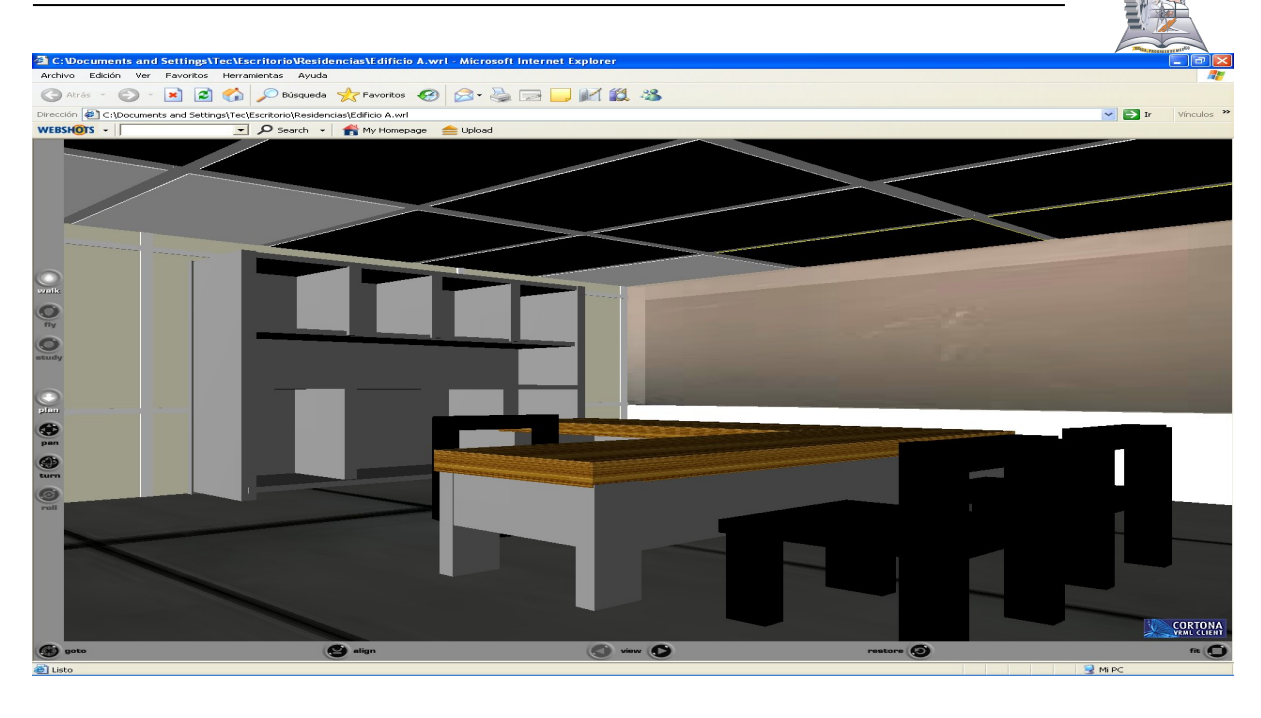

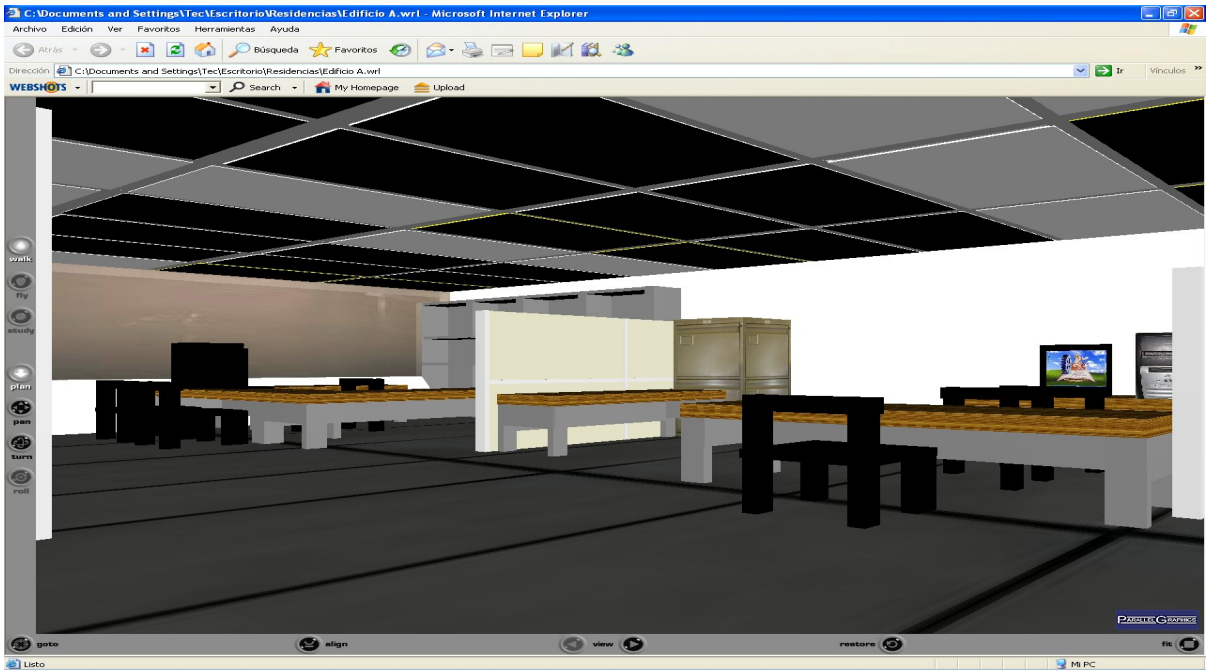

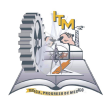

# **ANEXO 9**

A continuación se muestra una parte de código ocupado en la manipulación del personaje que realiza el recorrido (avatar).

Las primeras medidas corresponden a las características del avatar, las cuales son: tamaño de avatar, altura en posición de los ojos y altura en la posición de las rodillas.

Enseguida se colocan las características de movimiento: una velocidad de 1 m/s y y un avance de tipo "caminar".

Finalmente se proporcionan los valores de la posición inicial en coordenadas (X, Y, Z) y la rotación a la que se encuentra en base al punto de origen 0,0,0 y proporcionando estos valores con un 1 o -1 en la posición del eje que se desea rotar y el numero de radianes que girará.

NavigationInfo

{

```
avatarSize 
\Gamma0.10, .60, .35
]
headlight TRUE
```
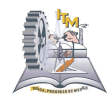

```
speed 1.0
```
type "WALK"

visibilityLimit 0.0

}

DEF Viewpoint Viewpoint

{

position 23 .40 11.5

orientation 0 -1 0 1.671

description "NavigationInfo"

}

Las siguientes imágenes son las vistas del edificio CH.

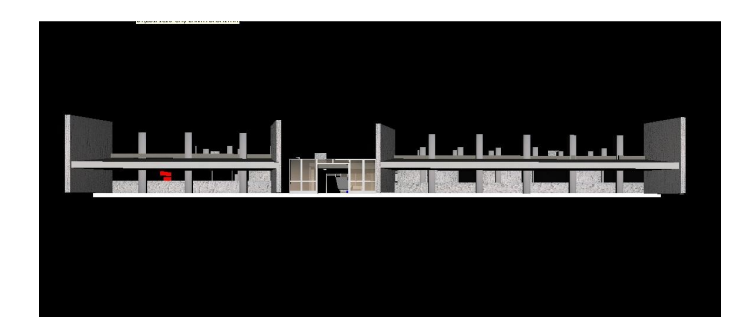

Vista frontal.

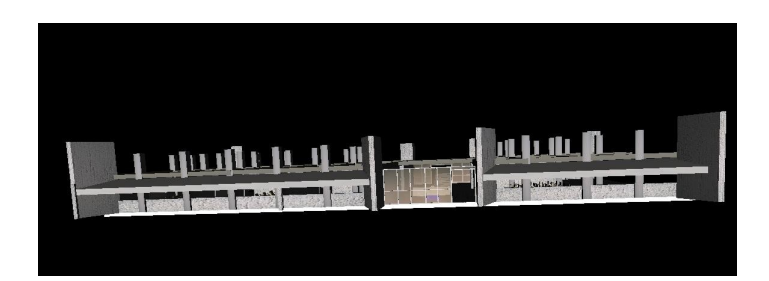

Vista trasera.

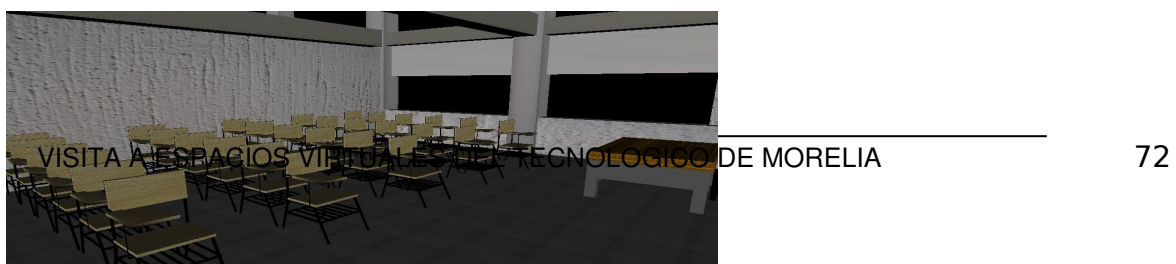
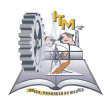

Vista en el interior del edificio.

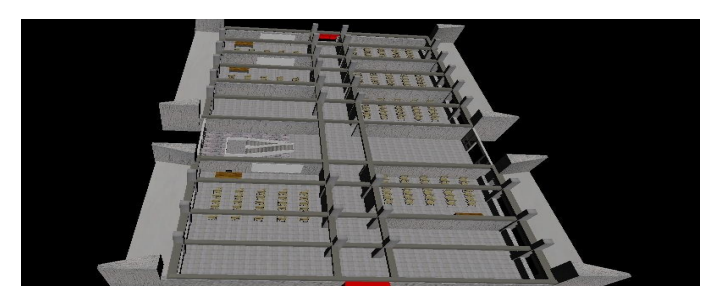

Vista Aérea del edificio.

## **REFERENCIAS BIBLIOGRAFICAS**

- [1] http://www.innovatecno.com/IntroduccionRV.php
- [2] http://www.activamente.com.mx/vrml/
- [3] Grigore Burdea, Philippe Coiffe, *Tecnológicas de la Realidad Virtual*.1996

[4] http://wwwdi.ujaen.es/~rsegura/igai/vrml/documentos/intro1.htm, Tutorial de VRML © Carlos L. González Cordero

- [5] http://www.desarrolloweb.com/articulos/356.php
- [6] Zatonyi. *Realidad Virtual.* Editorial Kliczkowski

[7] Jed Hartman, Josie Wernecke. *The VRML 2.0 Handbook: Building Moving Worlds on the web.* Silicon Greaphics. 1996

[8] http://catarina.udlap.mx/u\_dl\_a/tales/documentos/lis/sanchez\_v\_ma/capitulo1.pdf

[9] de PUIG GONZALEZ, JAIME. *Así Se Crea Realidad Virtual.* EDITORIAL CIMS 97, S.L. 1995

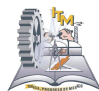

[10]de RHEINGOLD, HOWARD. *Realidad Virtual: Los Mundos Artificiales Generados Por Ordenador Que Modificaran Nuestras Vidas*. GEDISA 1994

[11] Antonio Díaz Estrella. Arcadio Reyes Lecuona, *Realidad Virtual y Presencia*. 2003